# Betriebsanleitung Liquipoint FTW23 IO-Link

Kapazitive Grenzstandmessung

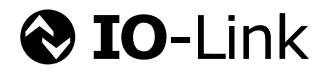

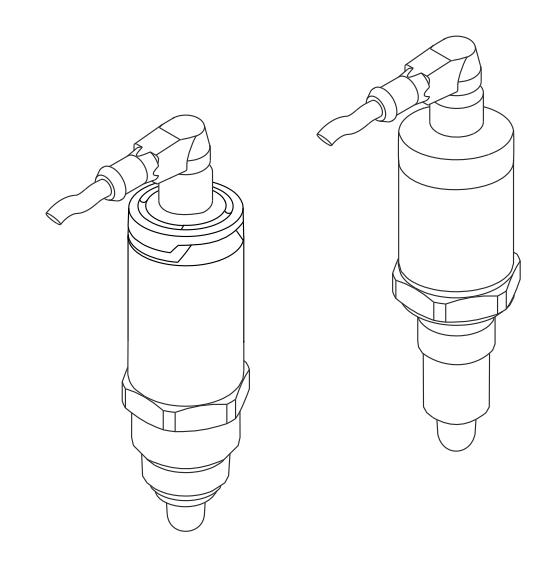

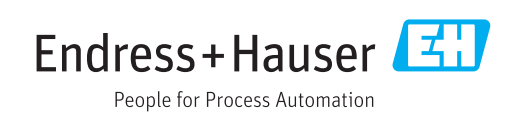

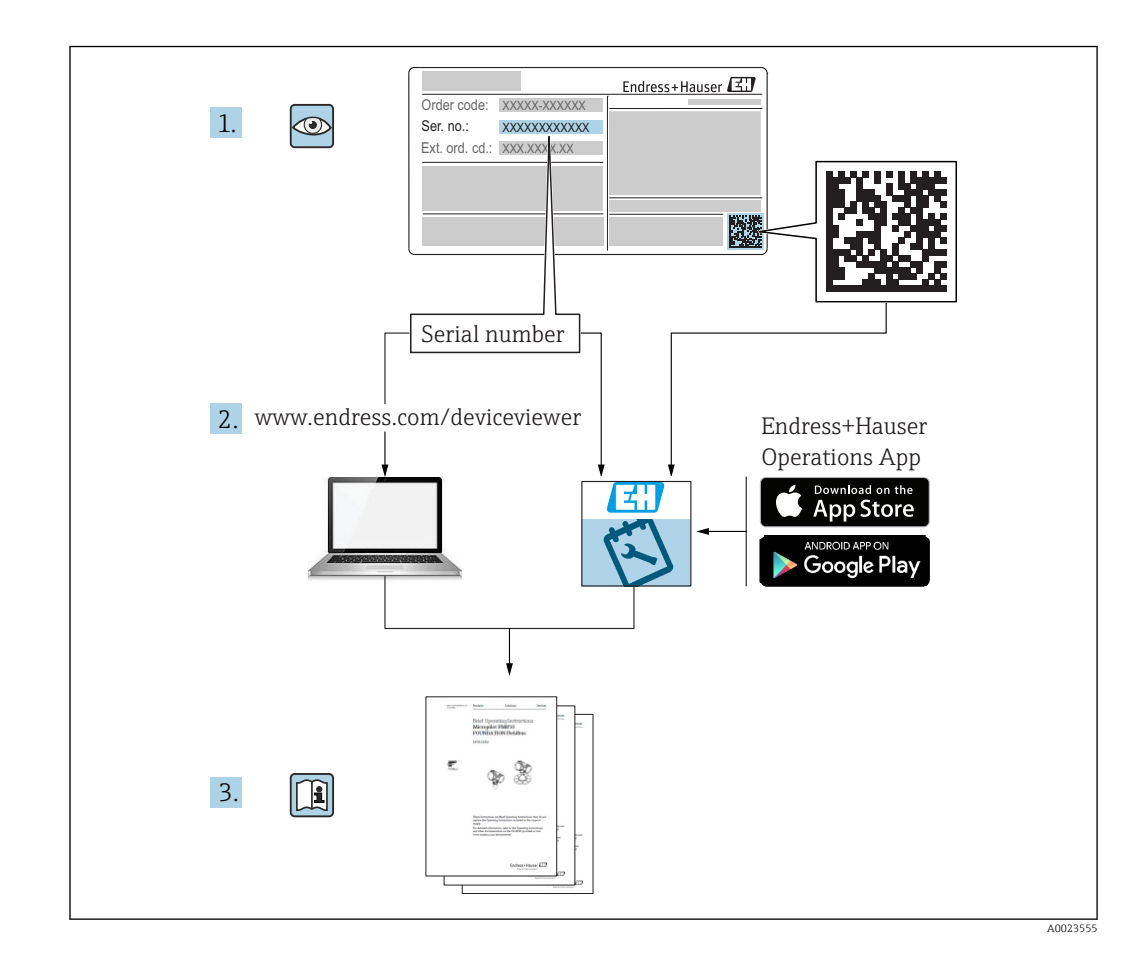

## Inhaltsverzeichnis

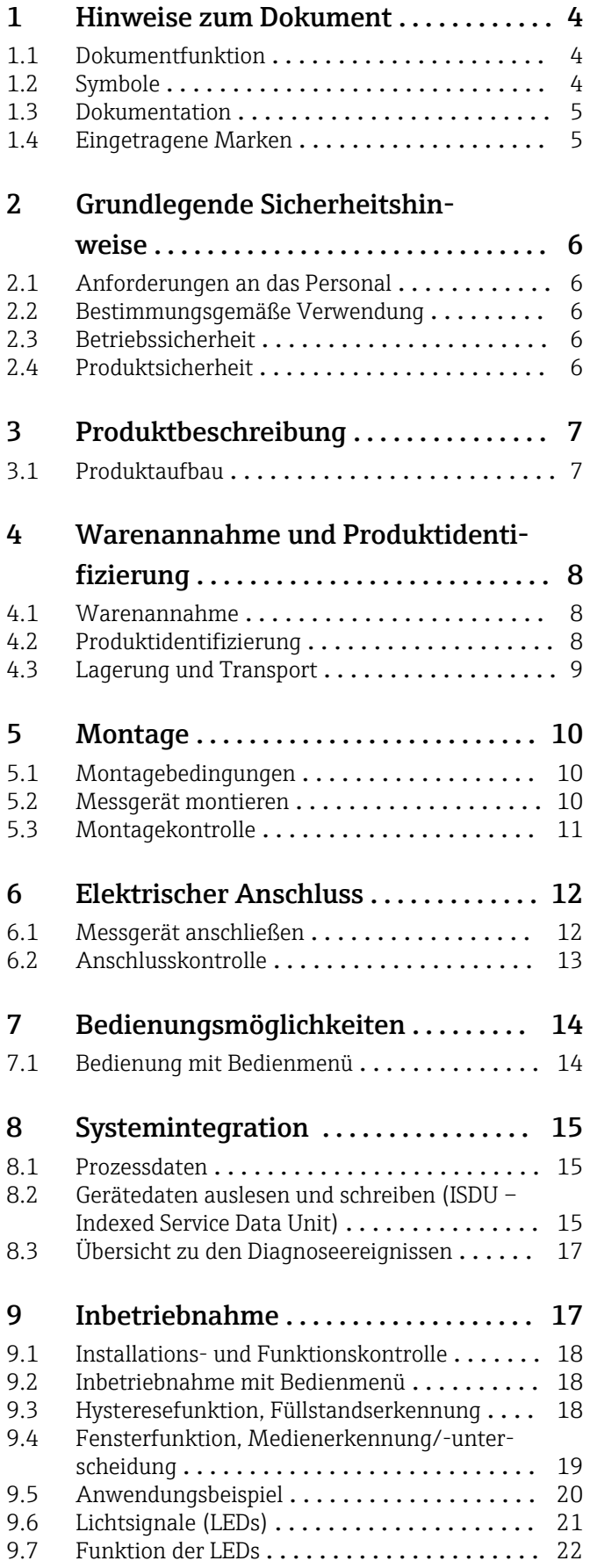

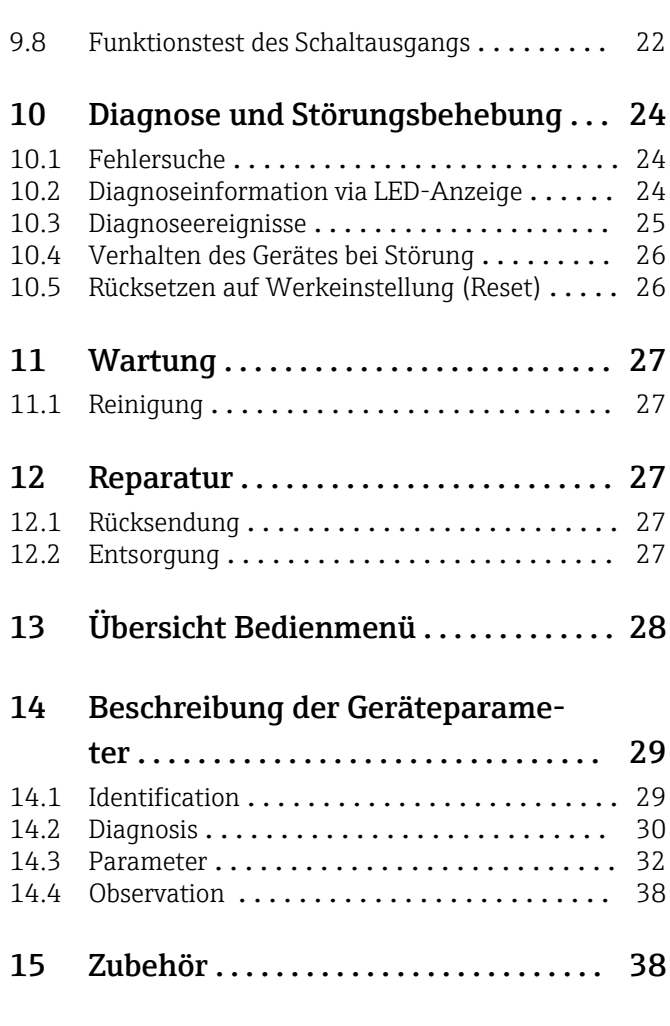

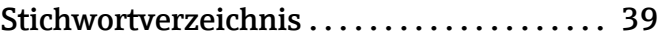

## <span id="page-3-0"></span>1 Hinweise zum Dokument

### 1.1 Dokumentfunktion

Diese Anleitung liefert alle Informationen, die in den verschiedenen Phasen des Lebenszyklus des Geräts benötigt werden: Von der Produktidentifizierung, Warenannahme und Lagerung über Montage, Anschluss, Bedienungsgrundlagen und Inbetriebnahme bis hin zur Störungsbeseitigung, Wartung und Entsorgung.

### 1.2 Symbole

#### 1.2.1 Warnhinweissymbole

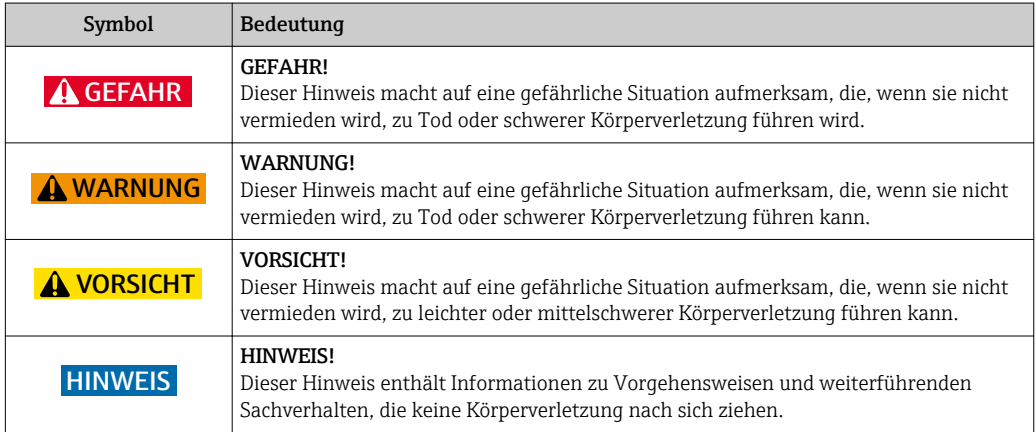

#### 1.2.2 Elektrische Symbole

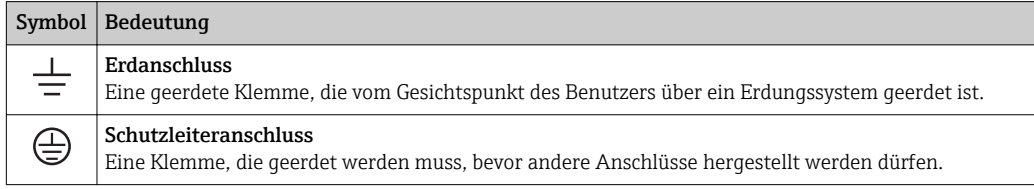

### 1.2.3 Symbole für Informationstypen

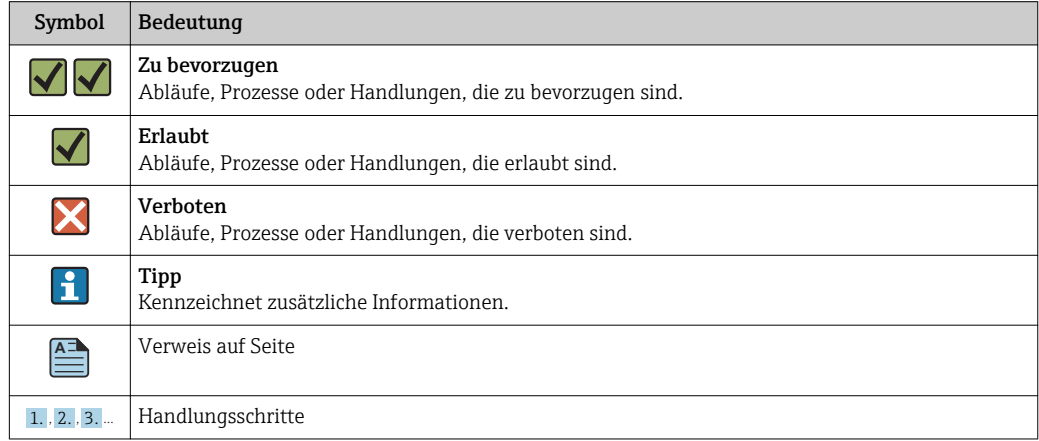

<span id="page-4-0"></span>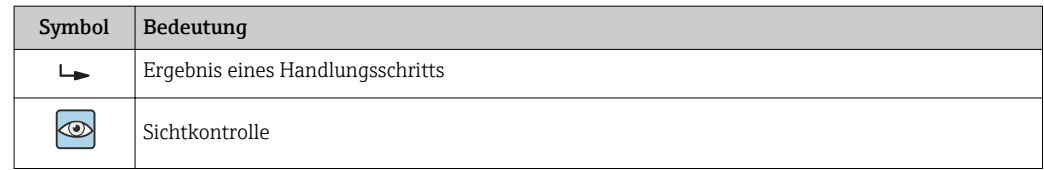

#### 1.2.4 Symbole für Grafiken

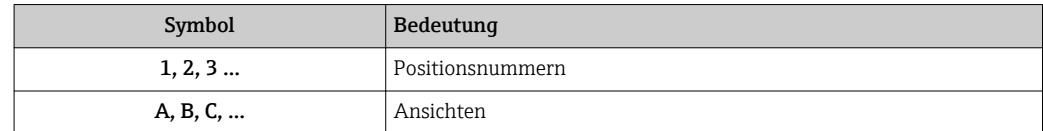

#### 1.2.5 Symbole für Werkzeuge

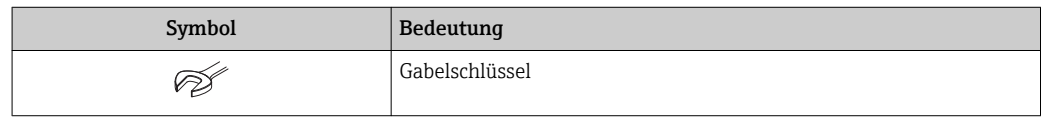

### 1.3 Dokumentation

Die folgenden Dokumenttypen sind auch im Download-Bereich der Endress+Hauser Internetseite verfügbar: www.endress.com → Download

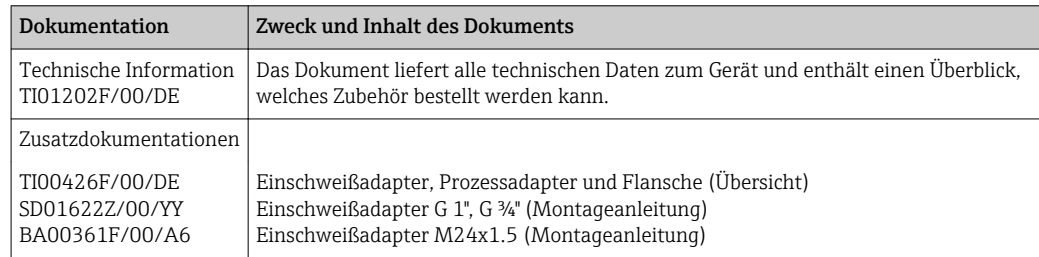

### 1.4 Eingetragene Marken

#### **O** IO-Link

Ist ein eingetragenes Warenzeichen der IO-Link Firmengemeinschaft.

## <span id="page-5-0"></span>2 Grundlegende Sicherheitshinweise

### 2.1 Anforderungen an das Personal

Das Personal für Installation, Inbetriebnahme, Diagnose und Wartung muss folgende Bedingungen erfüllen:

- Ausgebildetes Fachpersonal: Verfügt über Qualifikation, die dieser Funktion und Tätigkeit entspricht
- Vom Anlagenbetreiber autorisiert
- Mit den nationalen Vorschriften vertraut
- Vor Arbeitsbeginn: Anweisungen in Anleitung und Zusatzdokumentation sowie Zertifikate (je nach Anwendung) lesen und verstehen
- Anweisungen und Rahmenbedingungen befolgen

Das Bedienpersonal muss folgende Bedingungen erfüllen:

- Entsprechend den Aufgabenanforderungen vom Anlagenbetreiber eingewiesen und autorisiert
- Anweisungen in dieser Anleitung befolgen

### 2.2 Bestimmungsgemäße Verwendung

Das in dieser Anleitung beschriebene Messgerät darf nur als Füllstandgrenzschalter für wasser-, alkohol- und ölbasierte Flüssigkeiten oder pulverförmige Medien verwendet werden. Bei unsachgemäßem Einsatz können Gefahren von ihm ausgehen. Um den einwandfreien Zustand des Messgerätes für die Betriebszeit zu gewährleisten,

- dürfen Messgeräte nur für Messstoffe eingesetzt werden, gegen die die prozessberührenden Materialien hinreichend beständig sind.
- dürfen die entsprechenden Grenzwerte nicht über- bzw. unterschritten werden, siehe TI01202F/00/DE.

#### 2.2.1 Fehlgebrauch

Der Hersteller haftet nicht für Schäden, die aus unsachgemäßer oder nicht bestimmungsgemäßer Verwendung entstehen.

#### Restrisiken

Das Elektronikgehäuse und die darin eingebauten Baugruppen können sich im Betrieb durch Wärmeeintrag aus dem Prozess bis auf 80 °C (176 °F) erwärmen.

Mögliche Verbrennungsgefahr bei Berührung von Oberflächen!

‣ Bei erhöhter Messstofftemperatur: Berührungsschutz sicherstellen, um Verbrennungen zu vermeiden.

### 2.3 Betriebssicherheit

Verletzungsgefahr!

- ‣ Das Gerät nur in technisch einwandfreiem und betriebssicherem Zustand betreiben.
- ‣ Der Betreiber ist für den störungsfreien Betrieb des Geräts verantwortlich.

### 2.4 Produktsicherheit

Dieses Messgerät ist nach dem Stand der Technik und guter Ingenieurspraxis betriebssicher gebaut und geprüft und hat das Werk in sicherheitstechnisch einwandfreiem Zustand verlassen. Es erfüllt die allgemeinen Sicherheitsanforderungen und gesetzlichen Anforde<span id="page-6-0"></span>rungen. Zudem ist es konform zu den EG-Richtlinien, die in der gerätespezifischen EG-Konformitätserklärung aufgelistet sind. Mit der Anbringung des CE-Zeichens bestätigt Endress+Hauser diesen Sachverhalt.

## 3 Produktbeschreibung

Kompakter Grenzschalter, voreingestellt für wasserbasierte Flüssigkeiten; Abgleich auf alkohol- oder ölbasierte Flüssigkeiten und pulverförmige Medien möglich; Einsatz vorzugsweise in Rohrleitungen, Lager-, Misch- und Prozessbehältern mit und ohne Rührwerk.

### 3.1 Produktaufbau

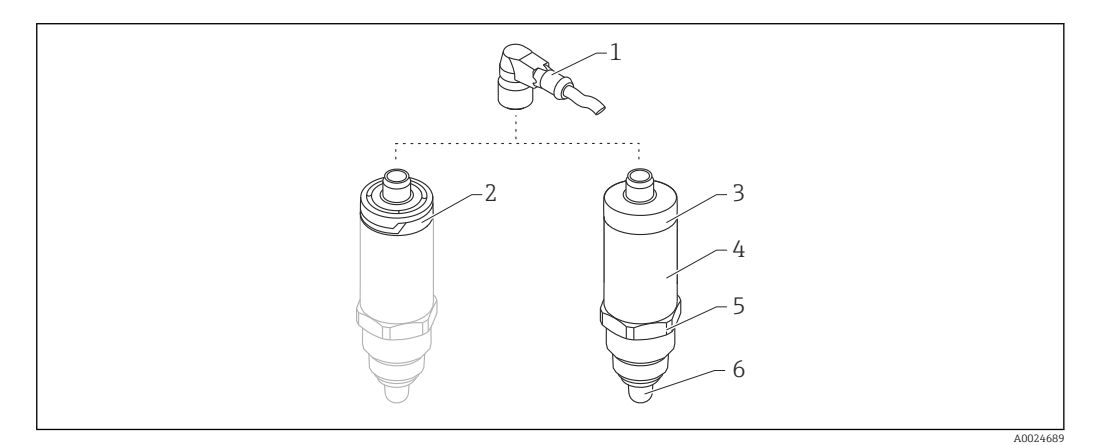

- *1 Produktaufbau Liquipoint FTW23*
- 
- *1 Stecker M12 2 Gehäusekappe Kunststoff IP65/67*
- *3 Gehäusekappe Metall IP66/68/69*
- 
- *4 Gehäuse 5 Prozessanschluss (G ½", G ¾", G 1", M24x1.5)*
- *6 Sensor*

## <span id="page-7-0"></span>4 Warenannahme und Produktidentifizierung

### 4.1 Warenannahme

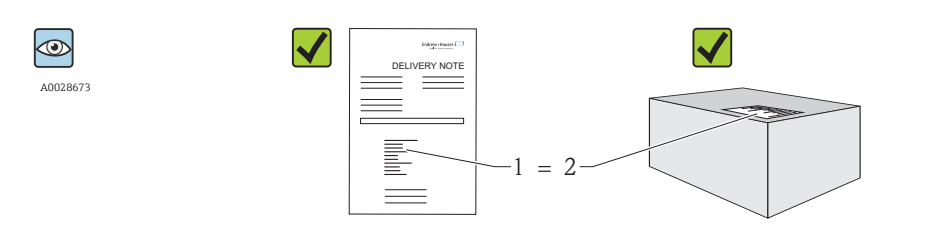

A0024330

Bestellcode auf Lieferschein (1) mit Bestellcode auf Produktaufkleber (2) identisch?

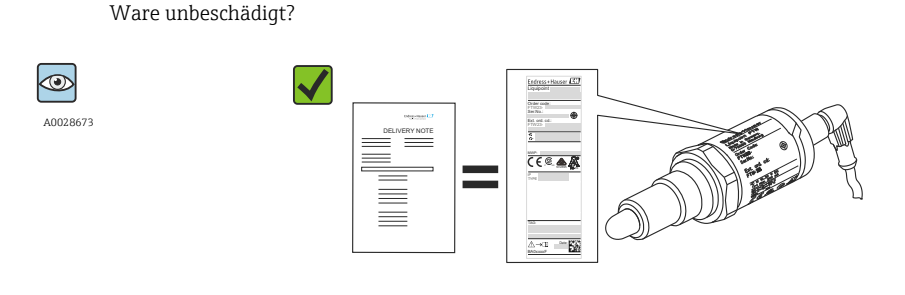

Entsprechen die Daten auf den Typenschildern den Bestellangaben auf dem Lieferschein?

Wenn eine dieser Bedingungen nicht zutrifft, an Vertriebszentrale wenden.  $\vert$  -  $\vert$ 

### 4.2 Produktidentifizierung

Folgende Möglichkeiten stehen zur Identifizierung des Messgerätes zur Verfügung:

- Typenschildangabe
- Bestellcode (Order code) mit Aufschlüsselung der Gerätemerkmale auf dem Lieferschein
- Seriennummer von Typenschildern in *W@M Device Viewer* eingeben (www.endress.com/deviceviewer): Alle Angaben zum Messgerät werden angezeigt

Eine Übersicht zum Umfang der mitgelieferten Technischen Dokumentation erhalten Sie ebenfalls über die Seriennummer auf dem Typenschild in *W@M Device Viewer* (www.endress.com/deviceviewer)

#### 4.2.1 Herstelleradresse

Endress+Hauser GmbH+Co. KG Hauptstraße 1 79689 Maulburg, Deutschland Adresse des Fertigungswerks: Siehe Typenschild.

#### <span id="page-8-0"></span>4.2.2 Typenschild

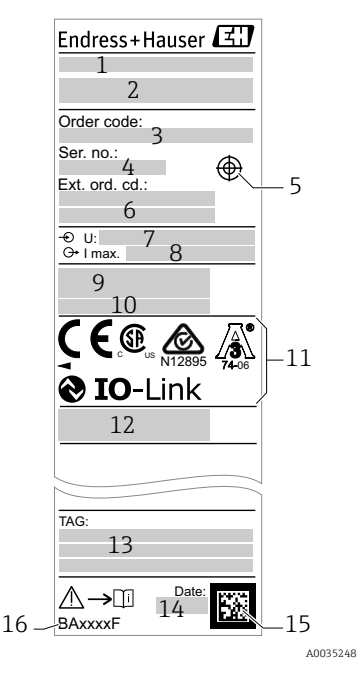

- 1: Gerätename
- 2: Herstelleradresse
- 3: Bestellcode
- 4: Seriennummer
- 5: Markierung für Testmagnet
- 6: Erweiterter Bestellcode
- 7: Betriebsspannung
- 8: Signalausgang
- 9: Prozess- und Umgebungstemperatur
- 10: Prozessdruck
- 11: Zertifikatssymbole, Kommunikation (optional)
- 12: Schutzart: z. B. IP, NEMA
- 13: Messstellenkennzeichnung (optional)
- 14: Herstellungsdatum (Jahr, Monat)
- 15: Data Matrix Code mit E+H-Seriennummer
- 16: Dokumentnummer der Betriebsanleitung

Der Testmagnet ist nicht im Lieferumfang enthalten und kann optional als Zubehör  $\boxed{2}$ bestellt werden  $\rightarrow$   $\blacksquare$  38.

### 4.3 Lagerung und Transport

#### 4.3.1 Lagerungsbedingungen

- Zulässige Lagerungstemperatur: –40 … +85 °C (–40 … +185 °F)
- Originalverpackung verwenden.

#### 4.3.2 Transport zur Messstelle

Gerät in Originalverpackung zur Messstelle transportieren.

## <span id="page-9-0"></span>5 Montage

### 5.1 Montagebedingungen

- Einbau in jeder beliebigen Lage in einem Behälter, Rohr oder Tank.
- An schwer zugänglichen Messstellen Montagesteckschlüssel verwenden.

Der Montagesteckschlüssel SW32 ist optional bestellbar →  $\mathfrak{B}$  38.

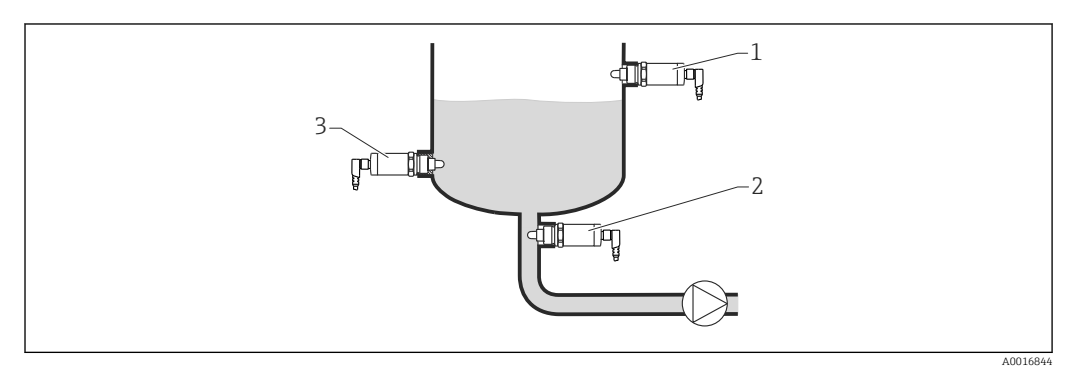

 *2 Einbaubeispiele*

- *1 Überfüllsicherung oder obere Füllstanddetektion (MAX)*
- *2 Trockenlaufschutz für Pumpe (MIN)*
- *3 Untere Füllstanddetektion (MIN)*

Einbau in horizontalen Rohrleitungen:

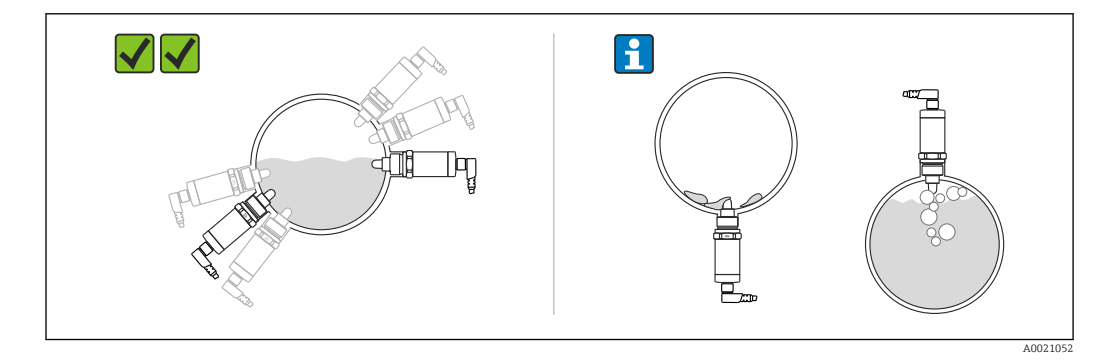

#### $\boxed{4}$ Vertikaler Einbau:

Unvollständiges Bedecken von Flüssigkeit oder Luftblasen am Sensor können die Messung beeinträchtigen.

### 5.2 Messgerät montieren

#### 5.2.1 Benötigtes Werkzeug

Gabelschlüssel oder Montagesteckschlüssel SW32

- Beim Einschrauben nur am Sechskant drehen.
- Drehmoment: 15 … 30 Nm (11 … 22 lbf ft)

#### <span id="page-10-0"></span>5.2.2 Einbau

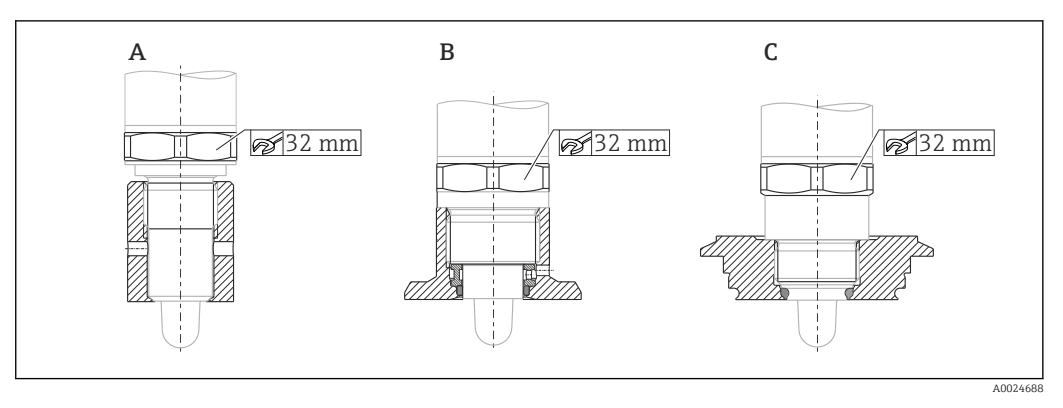

*A Gewinde G ½"*

*B Gewinde G ¾"*

*C Gewinde M24x1.5*

Metallische oder nicht metallische Behälter oder Rohrleitungen gemäß EMV berück- $|1 \cdot |$ sichtigen, siehe Technische Information TI01202F.

## 5.3 Montagekontrolle

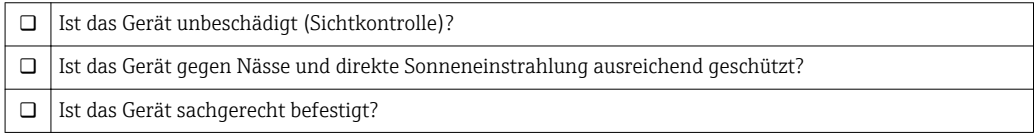

## <span id="page-11-0"></span>6 Elektrischer Anschluss

Das Messgerät hat 2 Betriebsarten:

- Maximum-Grenzstanddetektion (MAX): z. B. für Überfüllsicherung Das Gerät hält den elektrischen Schalter geschlossen, solange der Sensor noch nicht von Flüssigkeit bedeckt ist oder sich der Messwert innerhalb des Prozessfensters befindet.
- Minimum-Grenzstanddetektion (MIN): z. B. für Trockenlaufschutz bei Pumpen Das Gerät hält den elektrischen Schalter geschlossen, solange der Sensor von Flüssigkeit bedeckt ist oder sich der Messwert außerhalb des Prozessfensters befindet.

Mit der Wahl der Betriebsart MAX oder MIN wird sichergestellt, dass das Gerät auch im Störungsfall sicherheitsgerichtet schaltet, z. B. bei Unterbrechung der Versorgungsleitung. Bei Erreichen des Grenzstands, bei Störungen oder bei Stromausfall öffnet der elektronische Schalter (Ruhestromprinzip).

- IO-Link: Kommunikation auf Q1; Schalterbetrieb auf Q2. ١ĭ.
	- SIO Modus: Wenn nicht kommuniziert wird, schaltet das Gerät in den SIO-Modus = Standard-IO-Modus.

Die ab Werk eingestellten Funktionen für die Betriebsarten MAX und MIN können über IO-Link geändert werden.

### 6.1 Messgerät anschließen

- Versorgungsspannung 10 … 30 V DC an einem Gleichstrom-Netzteil. Die IO-Link Kommunikation ist erst ab einer Versorgungsspannung von 18 V gewährleistet.
- Gemäß IEC/EN61010 ist für das Messgerät ein geeigneter Trennschalter vorzusehen.
- Spannungsquelle: Berührungsungefährliche Spannung oder Class 2 circuit (Nordamerika).
- Das Gerät muss mit einer Feinsicherung 500 mA (träge) betrieben werden.

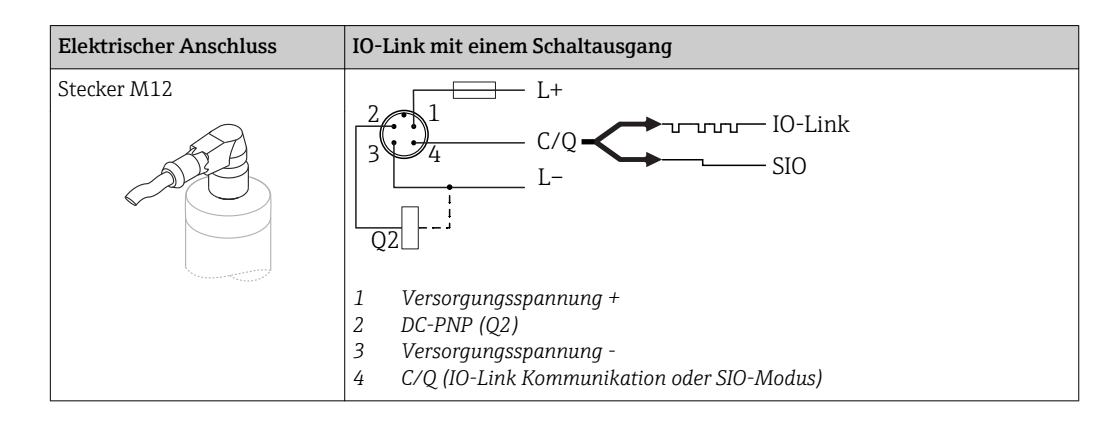

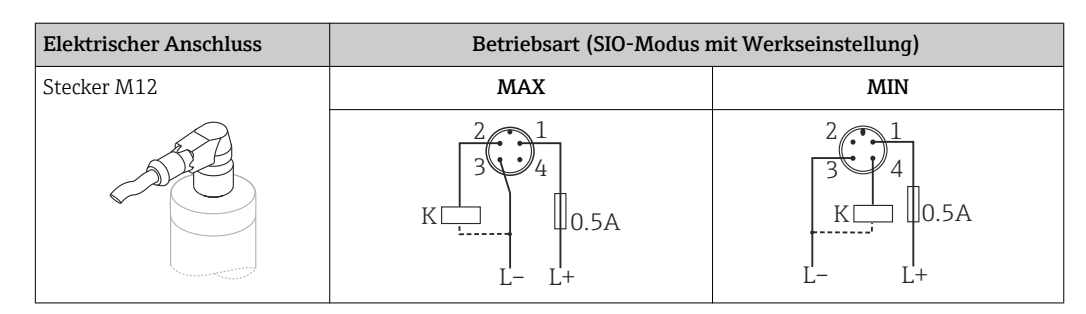

<span id="page-12-0"></span>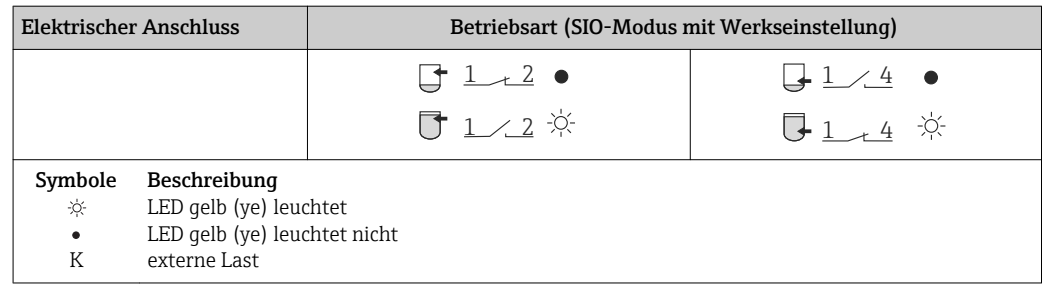

#### Funktionsüberwachung

Mit einer zweikanaligen Auswertung kann neben der Füllstandsüberwachung auch eine Funktionsüberwachung des Sensors realisiert werden, sofern nichts anderes per IO-Link konfiguriert wurde.

Bei der Beschaltung beider Ausgänge nehmen der MIN- und MAX-Ausgang im störungsfreien Betrieb gegenläufige Zustände (Antivalenz) ein. Im Störungsfall oder bei Leitungsbruch fallen beide Ausgänge ab, siehe folgende Tabelle:

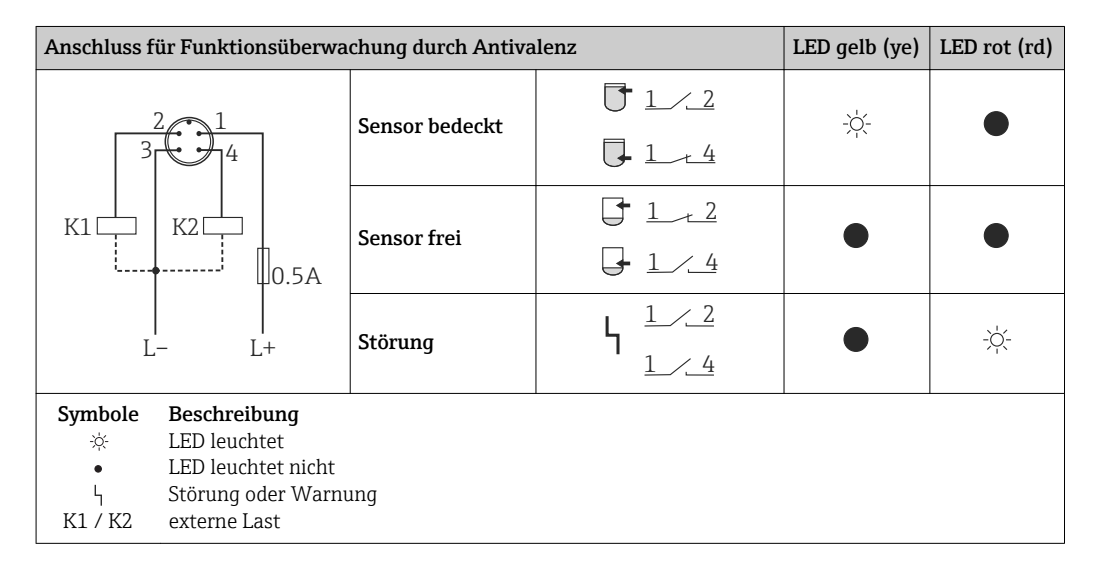

### 6.2 Anschlusskontrolle

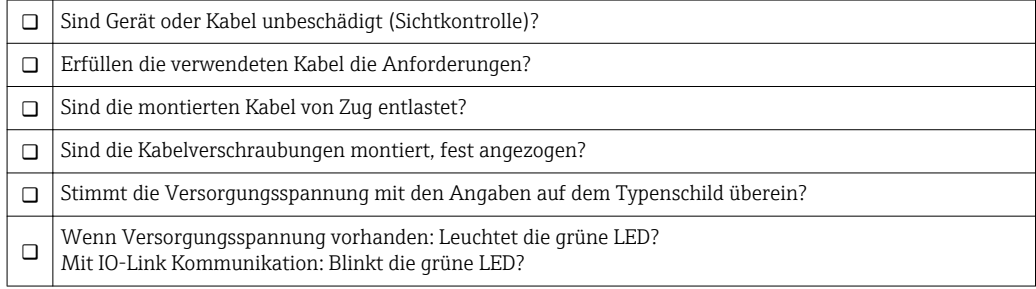

## <span id="page-13-0"></span>7 Bedienungsmöglichkeiten

### 7.1 Bedienung mit Bedienmenü

#### 7.1.1 IO-Link

#### IO-Link Informationen

IO-Link ist eine Punkt-zu-Punkt-Verbindung für die Kommunikation des Messgeräts mit einem IO-Link Master. Das Messgerät verfügt über eine IO-Link Kommunikationsschnittstelle des Typs 2 mit einer zweiten IO-Funktion auf Pin 4. Diese setzt für den Betrieb eine IO-Link-fähige Baugruppe (IO-Link Master) voraus. Die IO-Link Kommunikationsschnittstelle ermöglicht den direkten Zugriff auf die Prozess- und Diagnosedaten. Sie bietet außerdem die Möglichkeit, das Messgerät im laufendem Betrieb zu parametrieren.

Physikalische Schicht, das Messgerät unterstützt folgende Eigenschaften:

- IO-Link Spezifikation: Version 1.1
- IO-Link Smart Sensor Profile 2nd Edition
- SIO Modus: Ja
- Geschwindigkeit: COM2; 38,4 kBaud
- Minimale Zykluszeit: 6 msec.
- Prozessdatenbreite: 16 bit
- IO-Link Data Storage: Ja
- Block Parametrierung: Nein

#### IO-Link Download

#### http://www.endress.com/download

- Bei Suchbereich "Software" auswählen
- Bei Softwaretyp "Gerätetreiber" auswählen IO-Link (IODD) auswählen
- Bei Textsuche den Gerätenamen eingeben.

#### https://ioddfinder.io-link.com/

- Suche nach
- Hersteller
- Artikelnummer
- Produkt-Typ

#### 7.1.2 Aufbau des Bedienmenüs

Die Menüstruktur wurde gemäß VDMA 24574-1 umgesetzt und durch Endress+Hauser spezifische Menüpunkte ergänzt.

Übersicht Bedienmenü, siehe →  $\triangleq 28$  $\boxed{4}$ 

## <span id="page-14-0"></span>8 Systemintegration

### 8.1 Prozessdaten

Das Messgerät hat 2 Schaltausgänge. Beide Ausgänge werden als Prozessdaten über IO-Link übertragen.

- Im SIO-Modus wird der Schaltausgang 1 am Pin 4 des M12 Steckers geschaltet. Im IO-Link-Kommunikationsbetrieb ist dieser Pin ausschließlich der Kommunikation vorbehalten.
- Der Schaltausgang 2 am Pin 2 des M12 Steckers wird zusätzlich immer geschaltet.
- Die Prozessdaten des Grenzschalters werden mit 16-Bit zyklisch übertragen.

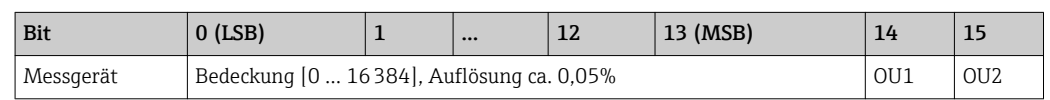

Bit 14 gibt den Zustand des Schaltausgangs 1 und Bit 15 den Zustand des Schaltausgangs 2 wieder. Dabei entspricht der logische Zustand "1" auf dem entsprechenden Ausgang "geschlossen" oder 24 V<sub>DC</sub>.

Die verbleibenden 14 Bit enthalten den Wert für die Bedeckung [0 … 16384] nach der Umrechnung mit Umrechnungsfaktor. Die Umrechnung von Rohmesswert (R = Raw Value) in Bedeckung (C = Coverage) muss durch das Zielsystem erfolgen.

$$
C = \frac{200}{16384} * R
$$

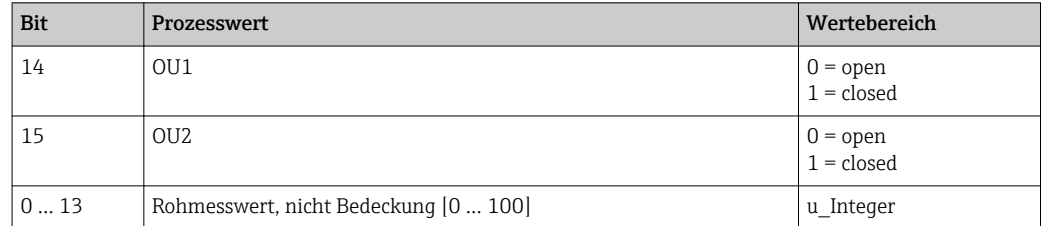

Zusätzlich kann über ISDU (hex) 0x0028 – azyklischer Dienst, der Wert für Bedeckung gelesen werden.

### 8.2 Gerätedaten auslesen und schreiben (ISDU – Indexed Service Data Unit)

Gerätedaten werden immer azyklisch und auf Anfrage des IO-Link Masters ausgetauscht. Mit Hilfe der Gerätedaten können folgende Parameterwerte oder Gerätezustände ausgelesen werden:

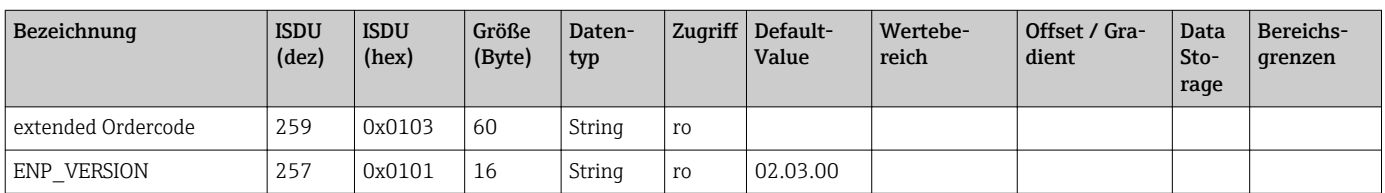

#### 8.2.1 Endress+Hauser spezifische Gerätedaten

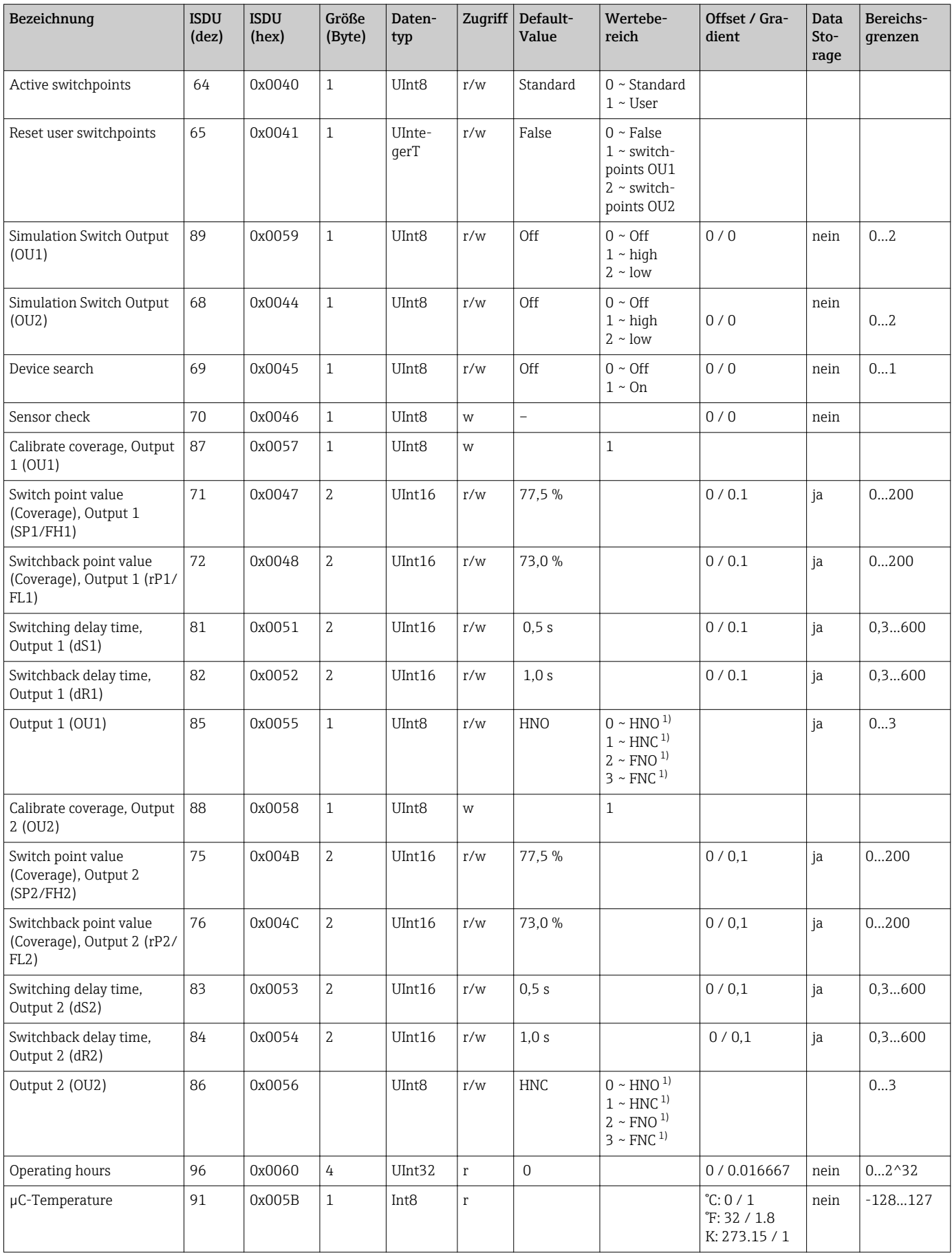

<span id="page-16-0"></span>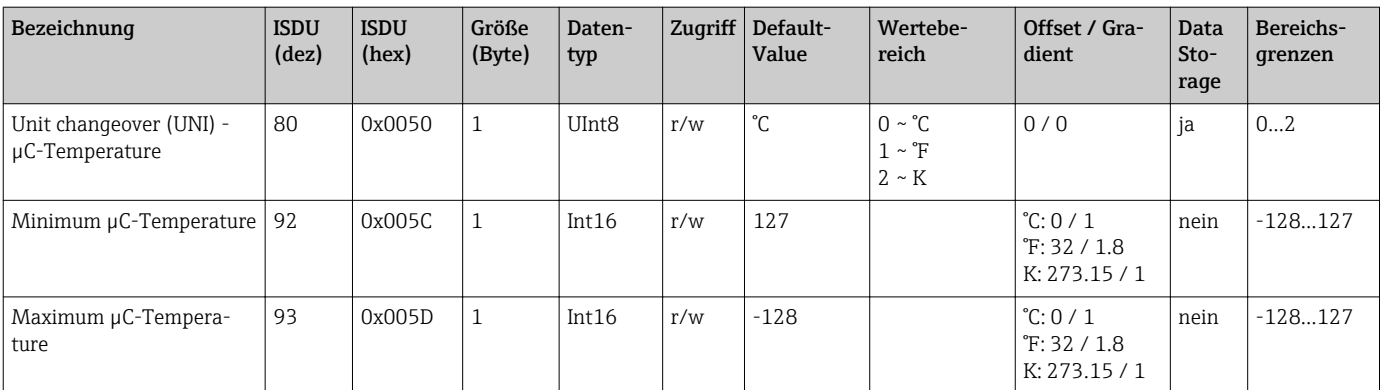

1) Erklärung der Abkürzungen siehe Parameterbeschreibung →  $\triangleq$  36

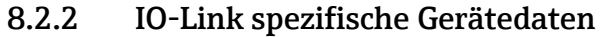

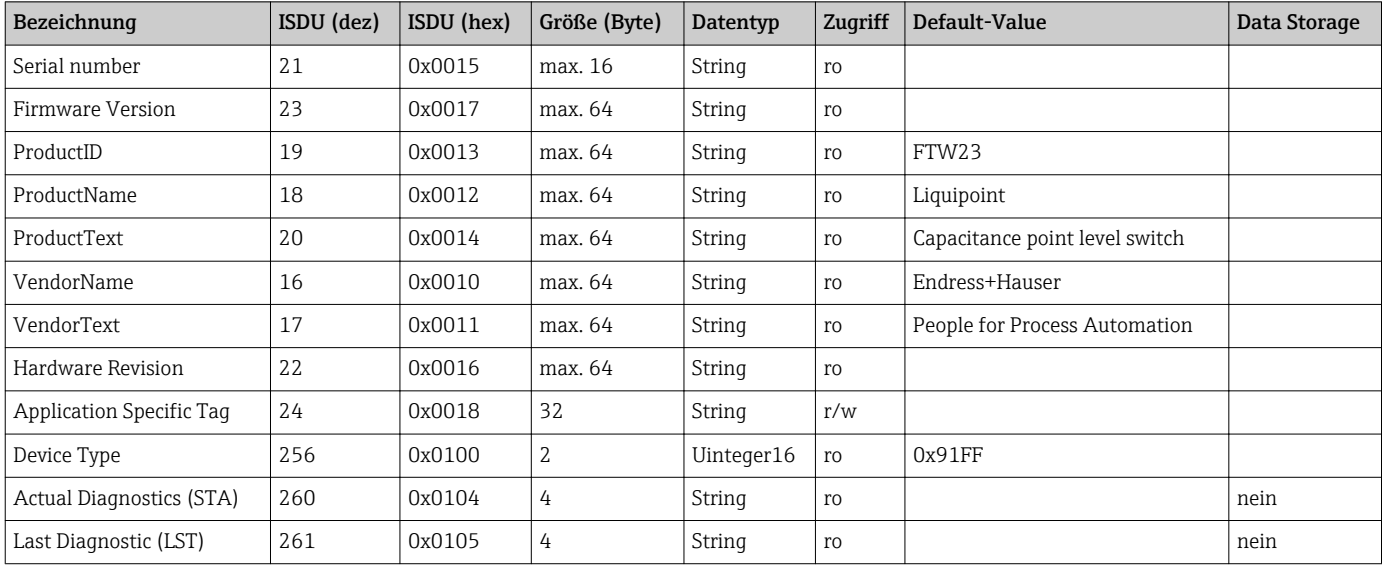

#### 8.2.3 System Kommandos

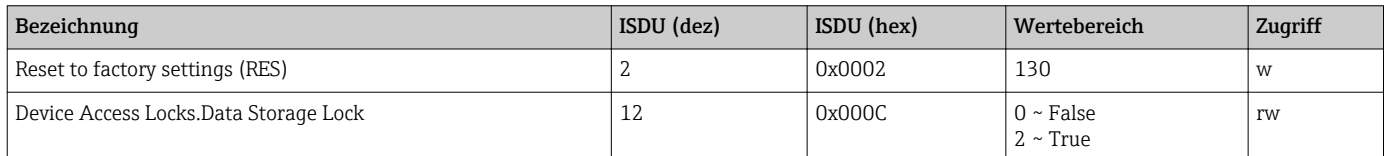

## 8.3 Übersicht zu den Diagnoseereignissen

→ ■ 26

## 9 Inbetriebnahme

Bei einer Änderung einer bestehenden Parametrierung, läuft der Messbetrieb weiter! Die neuen oder geänderten Eingaben werden erst nach erfolgter Parametrierung übernommen.

#### <span id="page-17-0"></span>**A**WARNUNG

#### Verletzungsgefahr und Sachschäden durch unkontrolliert ausgelöste Prozesse!

‣ Sicherstellen, dass keine nachgelagerten Prozesse unbeabsichtigt gestartet werden.

### 9.1 Installations- und Funktionskontrolle

Vergewissern Sie sich, dass die Einbau- und Anschlusskontrolle durchgeführt wurde, bevor Sie Ihre Messstelle in Betrieb nehmen:

- Checkliste "Montagekontrolle"  $\rightarrow$   $\blacksquare$  11
- Checkliste "Anschlusskontrolle"  $\rightarrow$   $\blacksquare$  13

### 9.2 Inbetriebnahme mit Bedienmenü

#### IO-Link Kommunikation

• Inbetriebnahme mit Werkseinstellungen: Das Gerät ist auf die Anwendung mit wässrigen Medien konfiguriert. Bei der Verwendung mit wässrigen Medien kann das Gerät direkt in Betrieb genommen werden.

Werkseinstellung: Ausgang 1 und Ausgang 2 sind antivalent eingestellt. Die Auswahl im Parameter Active switchpoints ist auf Standard eingestellt.

- Inbetriebnahme mit kundenspezifischen Einstellungen, z. B. nicht leitfähigen (Öle, Alkohole) oder pulverförmigen Medien: Das Gerät kann über IO-Link abweichend zur Werkseinstellung eingestellt werden. Im Parameter Active switchpoints User auswählen.
- Jede Änderung muss mit Enter bestätigt werden, damit der Wert übernommen wird.
	- Fehlschaltungen werden unterdrückt, indem die Einstellungen in der Schalt-/Rückschaltverzögerung angepasst werden (Parameter Switch point value/Switchback point value).

### 9.3 Hysteresefunktion, Füllstandserkennung

#### 9.3.1 Nassabgleich

1. Navigieren zur Menüebene Application

- $\rightarrow$  Einstellung: Active switchpoints = User
- 2. Gerät in das zu erkennende Medium tauchen.
- 3. Den angezeigten Messwert für den jeweiligen Schaltausgang übernehmen.
	- Einstellung: Calibrate coverage, Output 1/2 (OU1/2) Die automatisch erzeugten Schaltgrenzen können entsprechend angepasst werden.

#### 9.3.2 Trockenabgleich

Dieser Abgleich eignet sich, wenn die Werte des Mediums bekannt sind.

- 1. Navigieren zur Menüebene Application
	- $\rightarrow$  Einstellung: Active switchpoints = User

2. Das Verhalten des Schaltausgangs einstellen.

 $\rightarrow$  Einstellung: Output 1/2 (OU1/2) = Hysteresis normally open (MIN) (HNO) oder Hysteresis normally closed (MAX) (HNC)

- <span id="page-18-0"></span>3. Die Messwerte zum Schaltpunkt und Rückschaltpunkt eingeben. Der Einstellwert des Schaltpunkts "SP1"/"SP2" muss größer als der Rückschaltpunkt "rP1" /"rP2" sein → 图 33.
	- Einstellung: Switch point value (Coverage), Output 1/2 (SP1/2 oder FH1/2) und Switchback point value (Coverage), Output 1/2 (rP1/2 oder FL1/2)

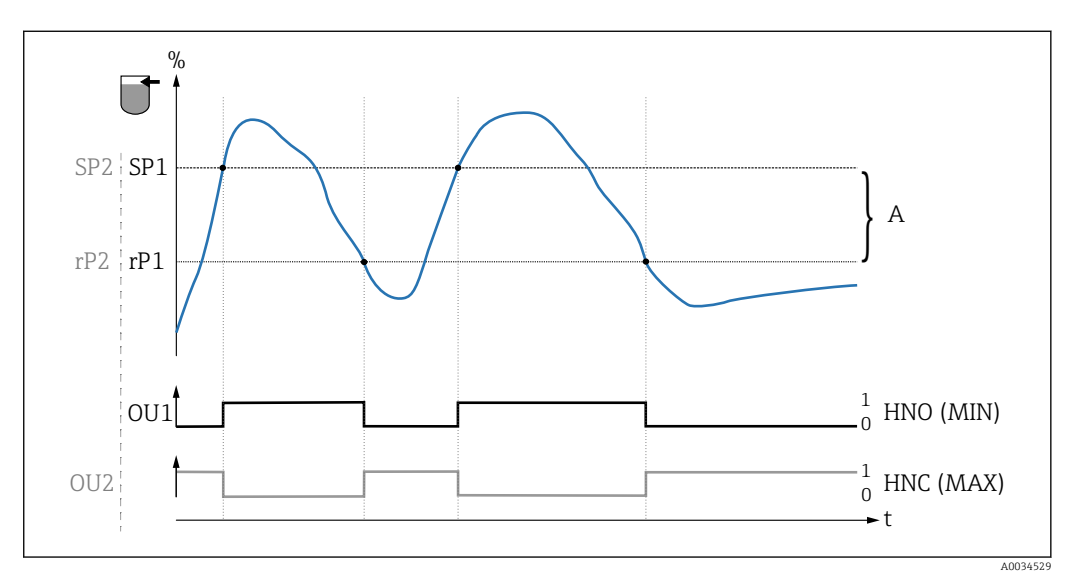

 *3 Abgleich (default)*

- *0 0-Signal, Ausgang geöffnet*
- *1 1-Signal, Ausgang geschlossen*
- *A Hysterese (Differenz zwischen dem Wert des Schaltpunktes "SP1" und dem Wert des Rückschaltpunktes "rP1") % Bedeckung des Sensors (Coverage)*
- *HNO Schließer (MIN)*

*HNC Öffner (MAX)*

- *SP1 Schaltpunkt 1 / SP2: Schaltpunkt 2*
- *rP1 Rückschaltpunkt 1 / rP2: Rückschaltpunkt 2*

Empfohlene Belegung der Schaltausgänge:

- Betriebsart MAX für Überfüllsicherung (HNC)
- Betriebsart MIN für Trockenlaufschutz (HNO)

### 9.4 Fensterfunktion, Medienerkennung/-unterscheidung

Im Unterschied zur Hysterese werden nur Medien erkannt, die innerhalb des festgelegten Fensters liegen. Hierbei kann je Medium ein Schaltausgang genutzt werden.

#### 9.4.1 Nassabgleich

1. Navigieren zur Menüebene Application

- $\rightarrow$  Einstellung: Active switchpoints = User
- 2. Das Verhalten des Schaltausgangs einstellen.
	- Einstellung: Output 1/2 (OU1/2) = Window normally open (FNO) oder Window normally closed (FNC)

3. Gerät in das zu erkennende Medium tauchen.

 Einstellung: Calibrate coverage, Output 1/2 (OU1/2) Einstellung: Switch point value (Coverage), Output 1/2 (FH1/2) und Switchback point value (Coverage), Output 1/2 (FL1/2) Die automatisch erzeugten Schaltgrenzen können entsprechend angepasst werden.

#### <span id="page-19-0"></span>9.4.2 Trockenabgleich

Dieser Abgleich eignet sich, wenn die Messwerte des Mediums bekannt sind.

Um das Medium sicher zu detektieren, muss das Prozessfenster ausreichend groß  $| \cdot |$ definiert werden.

1. Navigieren zur Menüebene Application

- $\rightarrow$  Einstellung: Active switchpoints = User
- 2. Das Verhalten des Schaltausgangs einstellen.
	- $\rightarrow$  Einstellung: Output 1/2 (OU1/2) = Window normally open (FNO) oder Window normally closed (FNC)
- 3. Das Fenster um den abgeglichenen Wert zum Schaltpunkt/Rückschaltpunkt des Ausgangs definieren (Coverage in Prozent). Der Einstellwert des Schaltpunkts "FH1"/"FH2" muss größer als der Rückschaltpunkt "FL1" /"FL2" sein
	- Einstellung: Switch point value (Coverage), Output 1/2 (SP1/2 oder FH1/2) und Switchback point value (Coverage), Output 1 (rP1/2 oder FL1/2)

### 9.5 Anwendungsbeispiel

Unterscheidung Milch und Reinigungsmedium (CIP-Reinigung) am Beispiel Nassabgleich im Prozess.

- 1. Navigieren zur Menüebene Application
	- $\rightarrow$  Einstellung: Active switchpoints = User
- 2. Schaltfunktion den Schaltausgängen zuordnen:
	- $\rightarrow$  Schaltausgang aktiv, wenn Medium erkannt → Einstellung: Output 1 (OU1) = Window normally open (FNO) Schaltausgang aktiv, wenn Medium erkannt  $\rightarrow$  Einstellung: Output 2 (OU2) = Window normally closed (FNC)
- 3. Medium 1: Sensor ist mit Milch bedeckt.
	- Einstellung: Calibrate coverage, Output 1 (OU1)
- 4. Medium 2: Sensor ist mit CIP Reinigungsmedium bedeckt.
	- Einstellung: Calibrate coverage, Output 2 (OU2)

<span id="page-20-0"></span>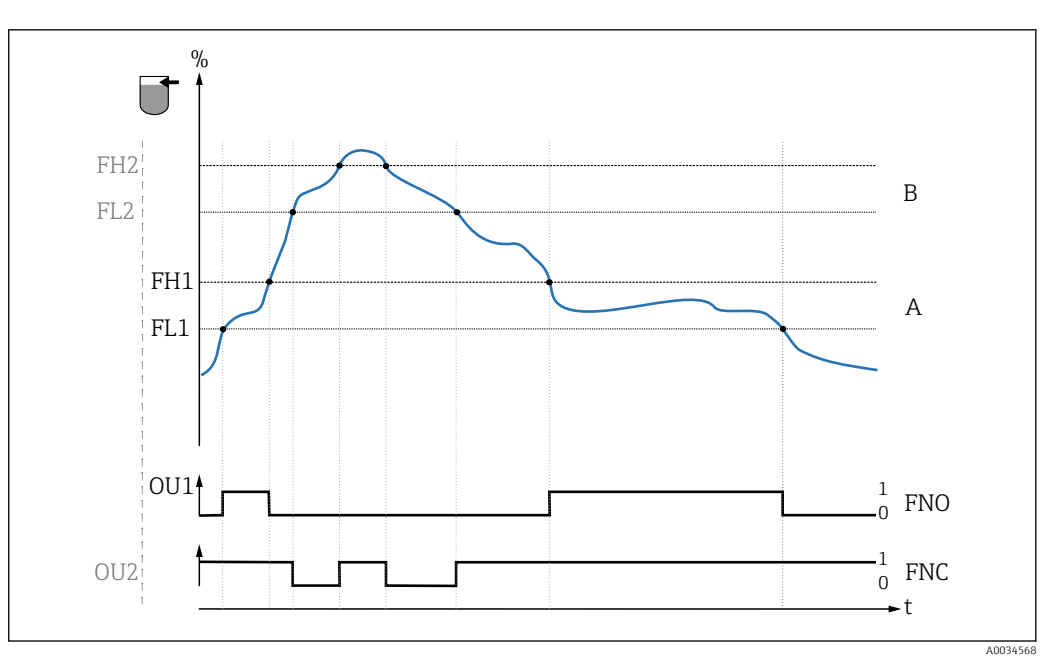

 *4 Mediumserkennung/Prozessfenster*

*0 0-Signal, Ausgang geöffnet*

- *1 1-Signal, Ausgang geschlossen*
- *% Bedeckung des Sensors (Coverage)*
- *A Medium 1, Prozessfenster 1*
- *B Medium 2, Prozessfenster 2*
- *FNO Schließer*
- *FNC Öffner*
- *FH1 / FH2 Oberer Wert Prozessfenster*
- *FL1 / FL2 Unterer Wert Prozessfenster*

### 9.6 Lichtsignale (LEDs)

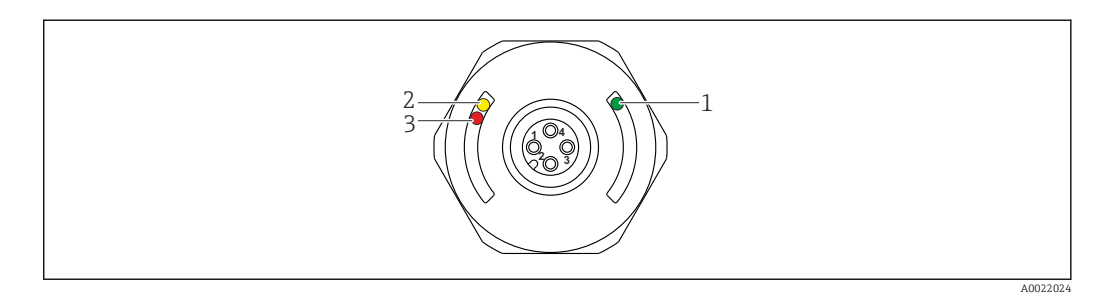

 *5 Position der LEDs in der Gehäusekappe*

<span id="page-21-0"></span>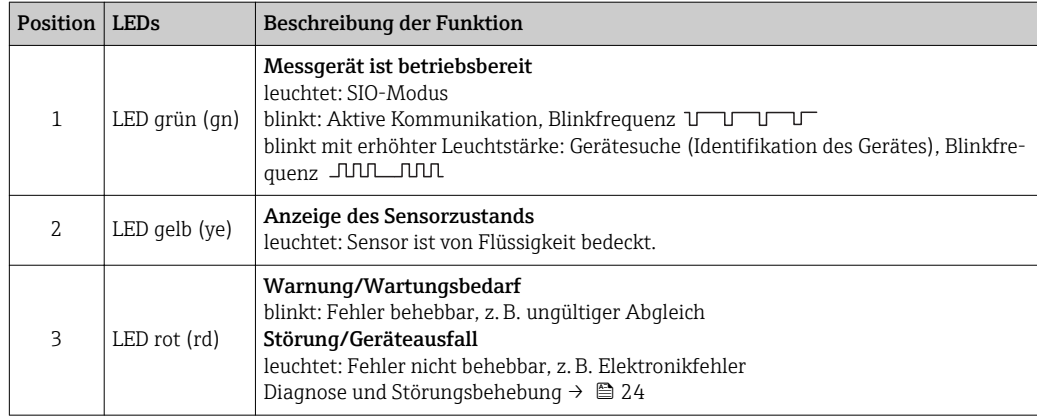

**An der metallischen Gehäusekappe (IP69<sup>1)</sup>) ist keine Signalisierung durch LEDs von** außen vorhanden. Ein Anschlusskabel mit M12 Stecker und LED-Anzeige ist als Zubehör bestellbar  $\rightarrow \blacksquare$  38. Die beschriebenen Funktionen der grünen und roten LED können am Stecker M12 mit LED nicht nachgebildet werden.

### 9.7 Funktion der LEDs

Die Schaltausgänge können beliebig konfiguriert werden. Die folgende Tabelle zeigt das Verhalten der LEDs im SIO-Modus:

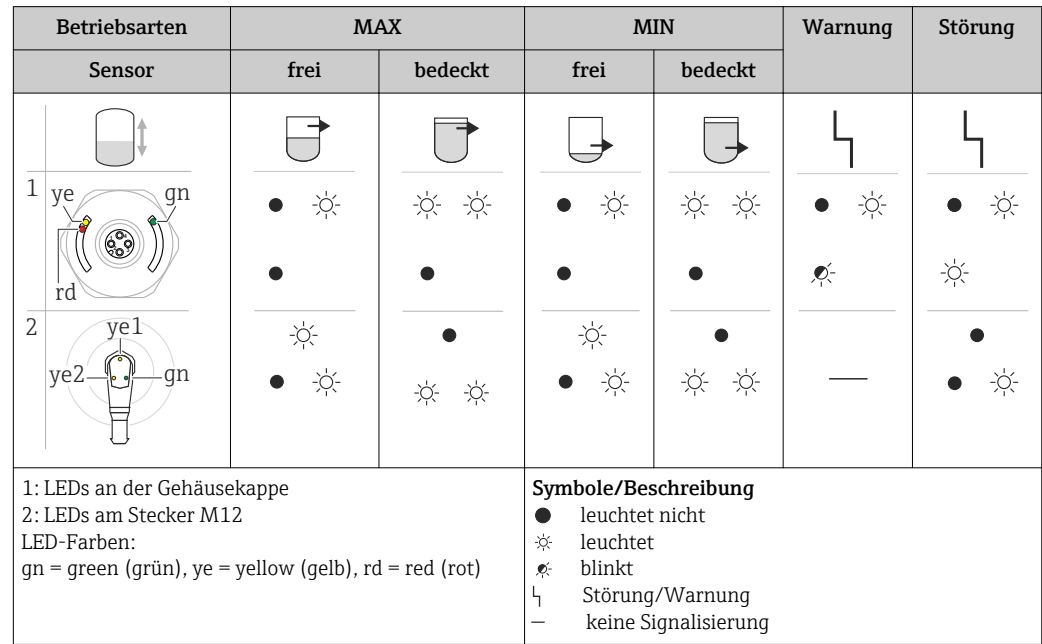

### 9.8 Funktionstest des Schaltausgangs

Funktionstest durchführen, während das Messgerät in Betrieb ist.

- ‣ Testmagnet mindestens 2 Sekunden an die Markierung am Gehäuse halten.
	- Der aktuelle Schaltzustand invertiert und die gelbe LED ändert ihren Zustand. Beim Entfernen des Magnets wird der dann gültige Schaltzustand angenommen.

<sup>1)</sup> Die IP69K Schutzklasse ist definiert nach DIN 40050 Teil 9. Diese Norm ist seit dem 01.11.2012 zurückgezogen und wurde durch die DIN EN 60529 ersetzt. Die Bezeichnung der IP Schutzklasse hat sich dadurch zu IP69 geändert.

Wird der Testmagnet länger als 30 Sekunden an die Markierung gehalten, blinkt die rote LED: Das Messgerät kehrt automatisch in den aktuellen Schaltzustand zurück.

Der Testmagnet ist nicht im Lieferumfang enthalten. Er kann optional als Zubehör  $\vert$   $\vert$   $\vert$   $\vert$ bestellt werden  $\rightarrow$   $\blacksquare$  38.

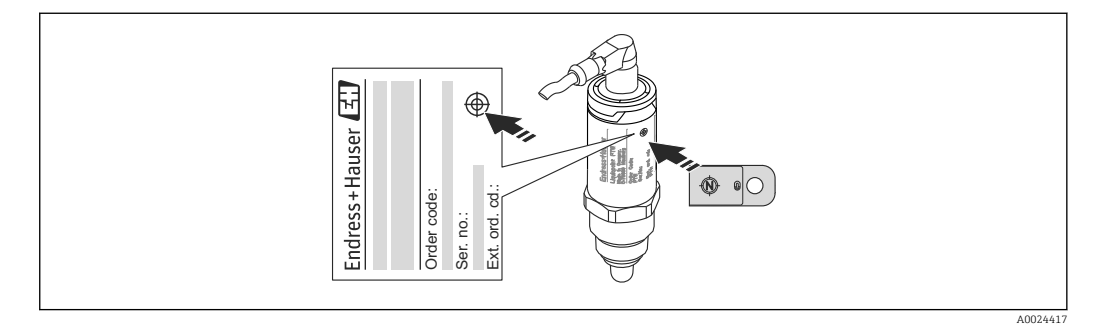

 *6 Position für Testmagnet am Gehäuse*

## <span id="page-23-0"></span>10 Diagnose und Störungsbehebung

### 10.1 Fehlersuche

Liegt dem Gerät ein Elektronik-/Sensordefekt vor, wechselt das Gerät in den Fehlermodus und zeigt das Diagnoseereignis F270 an. Der Status der Prozessdaten wird ungültig. Der Schaltausgang/Schaltausgänge wird geöffnet.

*Allgemeine Fehler*

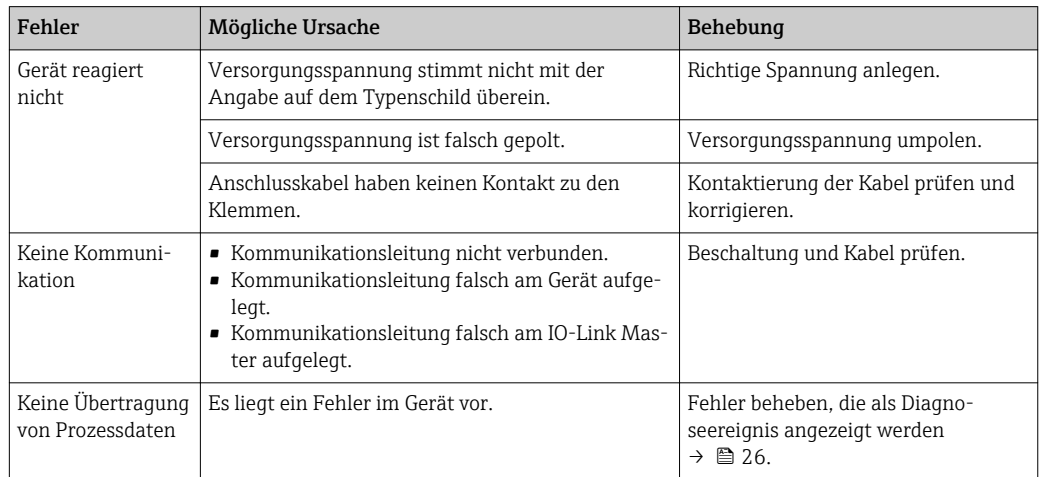

### 10.2 Diagnoseinformation via LED-Anzeige

*LED-Anzeige an der Gehäusekappe*

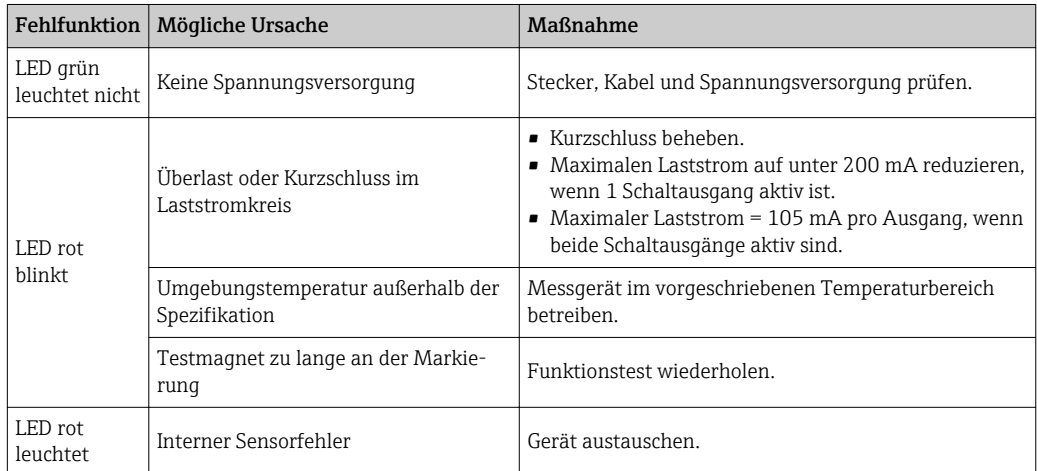

#### *LED-Anzeige am Stecker M12, als Zubehör bestellbar*

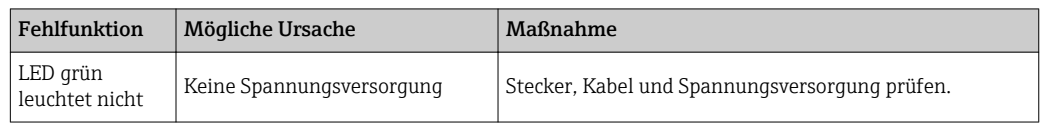

### <span id="page-24-0"></span>10.3 Diagnoseereignisse

#### 10.3.1 Diagnosemeldung

Störungen, die das Selbstüberwachungssystem des Messgeräts erkennt, werden als Diagnosemeldung über IO-Link ausgegeben.

#### **Statussignale**

In der Tabelle [→ 26](#page-25-0) sind die Meldungen aufgeführt, die auftreten können. Der Parameter Actual Diagnostic (STA) zeigt die Meldung mit der höchsten Priorität an. Das Gerät informiert über vier Statusinformationen gemäß NE107:

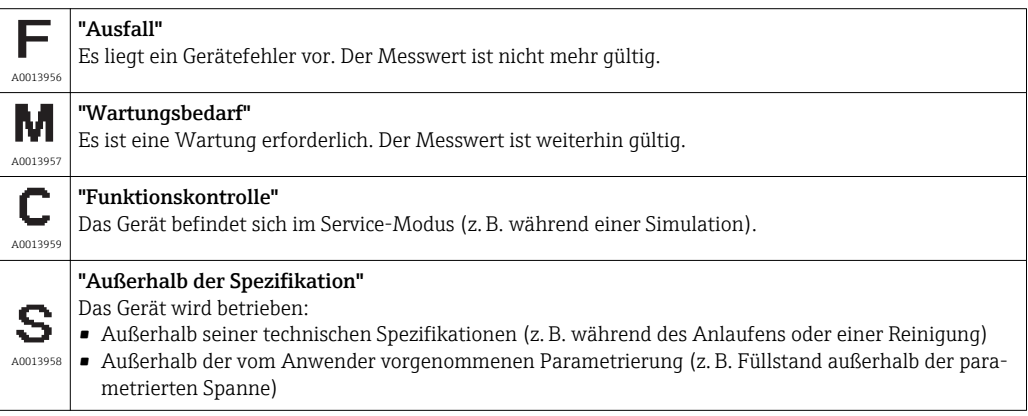

#### Diagnoseereignis und Ereignistext

Die Störung kann mithilfe des Diagnoseereignisses identifiziert werden.

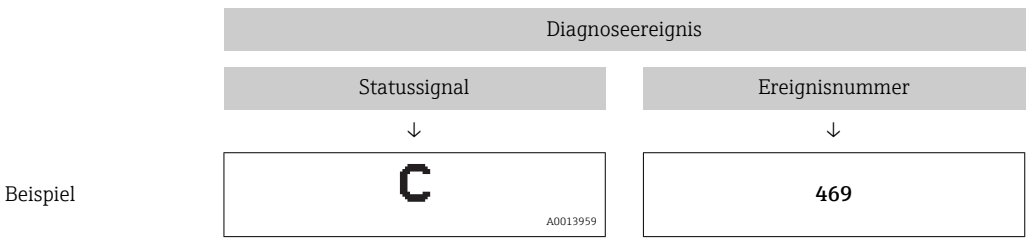

Wenn mehrere Diagnoseereignisse gleichzeitig anstehen, wird nur die Diagnosemeldung mit der höchsten Priorität angezeigt.

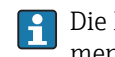

Die letzte Diagnosemeldung wird angezeigt - siehe Last Diagnostic (LST) im Untermenü Diagnosis  $\rightarrow \Box$  30.

<span id="page-25-0"></span>

| Statussignal/<br>Diagnoseereignis | Diagnoseverhal-<br>ten | EventCode              | Ereignistext                                    | Ursache                                                                                | Behebungsmaßnahme                                                 |
|-----------------------------------|------------------------|------------------------|-------------------------------------------------|----------------------------------------------------------------------------------------|-------------------------------------------------------------------|
| F270                              | Störung                | 0x5000                 | Defect in electronics/<br>sensor                | Elektronik/Sensor defekt                                                               | Gerät ersetzen                                                    |
| S804                              | Warnung                | 0x1801                 | Load current $> 200 \text{ mA}$<br>per output   | Laststrom $> 200$ mA                                                                   | Lastwiderstand am Schaltaus-<br>gang erhöhen                      |
|                                   |                        |                        | Overload at switch out-<br>put 2                | Überlast an Schaltausgang 2                                                            | • Ausgangsbeschaltung prüfen<br>$\blacksquare$ Gerät ersetzen     |
| C <sub>485</sub>                  | Warnung                | $0x8C01$ <sup>1)</sup> | Simulation active                               | Während der Simulation eines<br>Schaltausgangs gibt das Gerät<br>eine Warnmeldung aus. | Simulation ausschalten                                            |
| C182                              | Nachricht              | $0x1807$ <sup>1)</sup> | Invalid calibration                             | Schaltpunkt/Rückschaltpunkt lie-<br>gen zu dicht zusammen oder sind<br>vertauscht.     | • Sondenbedeckung prüfen<br>· Einstellung erneut durchfüh-<br>ren |
| C <sub>103</sub>                  | Nachricht              | 0x1813                 | Sensor Check failed                             | Sensorprüfung fehlgeschlagen                                                           | • Reinigung wiederholen<br>Gerät ersetzen                         |
|                                   | Nachricht              | 0x1814                 | Sensor Check passed                             | Sensorprüfung                                                                          |                                                                   |
|                                   | Information            | 0x1815                 | Timeout Reedcontact                             | Zeitüberschreitung Reedschalter                                                        | Testmagnet entfernen                                              |
| S825                              | Warnung                | 0x1812                 | Ambient temperature<br>outside of specification | Umgebungstemperatur außerhalb<br>der Spezifikation                                     | Gerät im spezifizierten Tempe-<br>raturbereich betreiben          |

10.3.2 Übersicht zu den Diagnoseereignissen

1) EventCode nach IO-Link Standard 1.1

### 10.4 Verhalten des Gerätes bei Störung

Das Gerät zeigt Warnungen und Störungen über IO-Link an. Alle Warnungen und Störungen des Gerätes dienen nur der Information und erfüllen keine Sicherheitsfunktion. Die vom Gerät diagnostizierten Fehler werden über IO-Link entsprechend der NE107 ausgegeben. Das Gerät verhält sich entsprechend der Diagnosemeldung gemäß Warnung oder Störung. Dabei ist zwischen folgenden Fehlerarten zu unterscheiden:

• Warnung:

- Bei dieser Fehlerart misst das Gerät weiter. Das Ausgangssignal wird nicht beeinflusst (Ausnahme: Simulation ist aktiv).
- Der Schaltausgang verbleibt in dem Zustand, der durch die Schaltpunkte vorgegeben ist.
- Störung:
	- Bei dieser Fehlerart misst das Gerät nicht weiter. Das Ausgangssignal nimmt seinen Fehlerzustand an (Schaltausgänge abgefallen).
	- Der Fehlerzustand wird über IO-Link angezeigt.
	- Der Schaltausgang begibt sich in den Zustand "geöffnet".

### 10.5 Rücksetzen auf Werkeinstellung (Reset)

Siehe Parameterbeschreibung Reset to factory settings (RES)  $\rightarrow \blacksquare$  37.

## <span id="page-26-0"></span>11 Wartung

Es sind keine speziellen Wartungsarbeiten erforderlich.

### 11.1 Reinigung

Der Sensor ist bei Bedarf zu reinigen. Die Reinigung kann auch im eingebauten Zustand erfolgen (z.B. CIP Cleaning in Place / SIP Sterilization in Place). Es ist darauf zu achten, dass der Sensor dabei nicht beschädigt wird.

## 12 Reparatur

Für dieses Messgerät ist keine Reparatur vorgesehen.

### 12.1 Rücksendung

Im Fall einer falschen Lieferung oder Bestellung muss das Messgerät zurückgesendet werden. Als ISO-zertifiziertes Unternehmen und aufgrund gesetzlicher Bestimmungen ist Endress+Hauser verpflichtet, mit allen zurückgesendeten Produkten, die mediumsberührend sind, in einer bestimmten Art und Weise umzugehen. Um eine sichere, fachgerechte und schnelle Rücksendung Ihres Geräts sicherzustellen: Informieren Sie sich über Vorgehensweise und Rahmenbedingungen auf der Endress+Hauser Internetseite http://www.endress.com/support/return-material

### 12.2 Entsorgung

Bei der Entsorgung ist auf eine stoffliche Trennung und Verwertung der Gerätekomponenten zu achten.

## <span id="page-27-0"></span>13 Übersicht Bedienmenü

#### *Navigation*

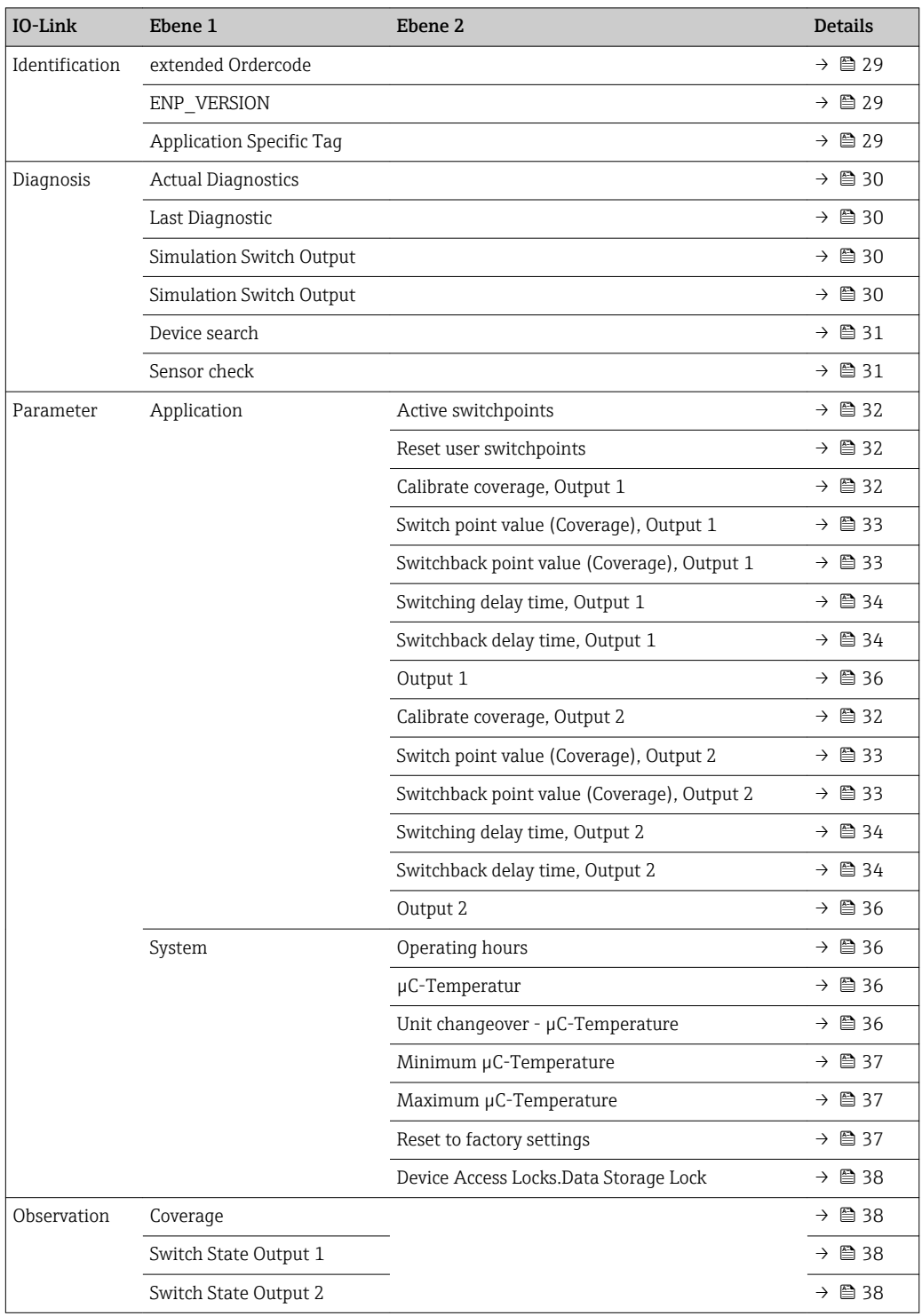

## 14 Beschreibung der Geräteparameter

### 14.1 Identification

<span id="page-28-0"></span>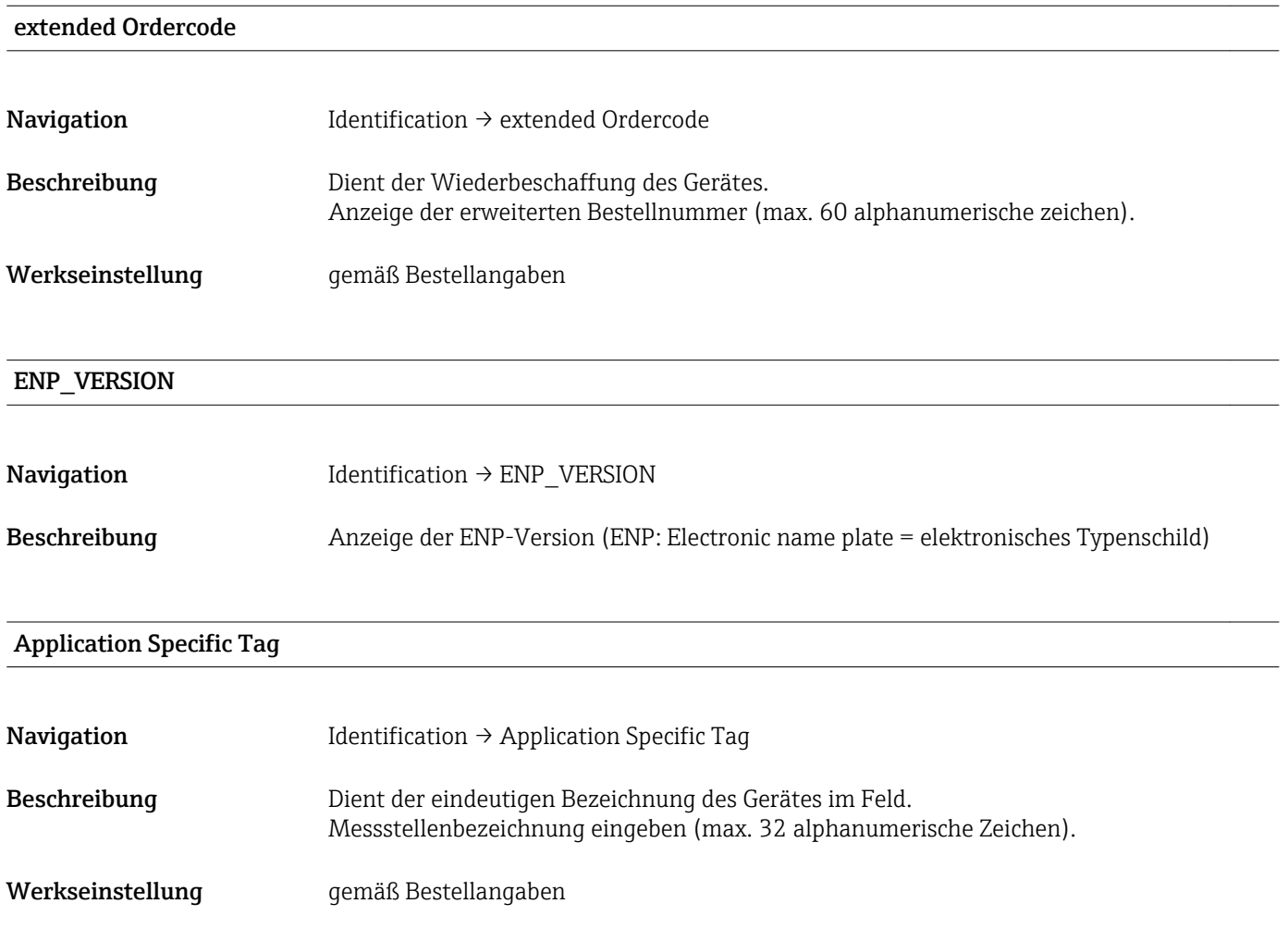

## 14.2 Diagnosis

<span id="page-29-0"></span>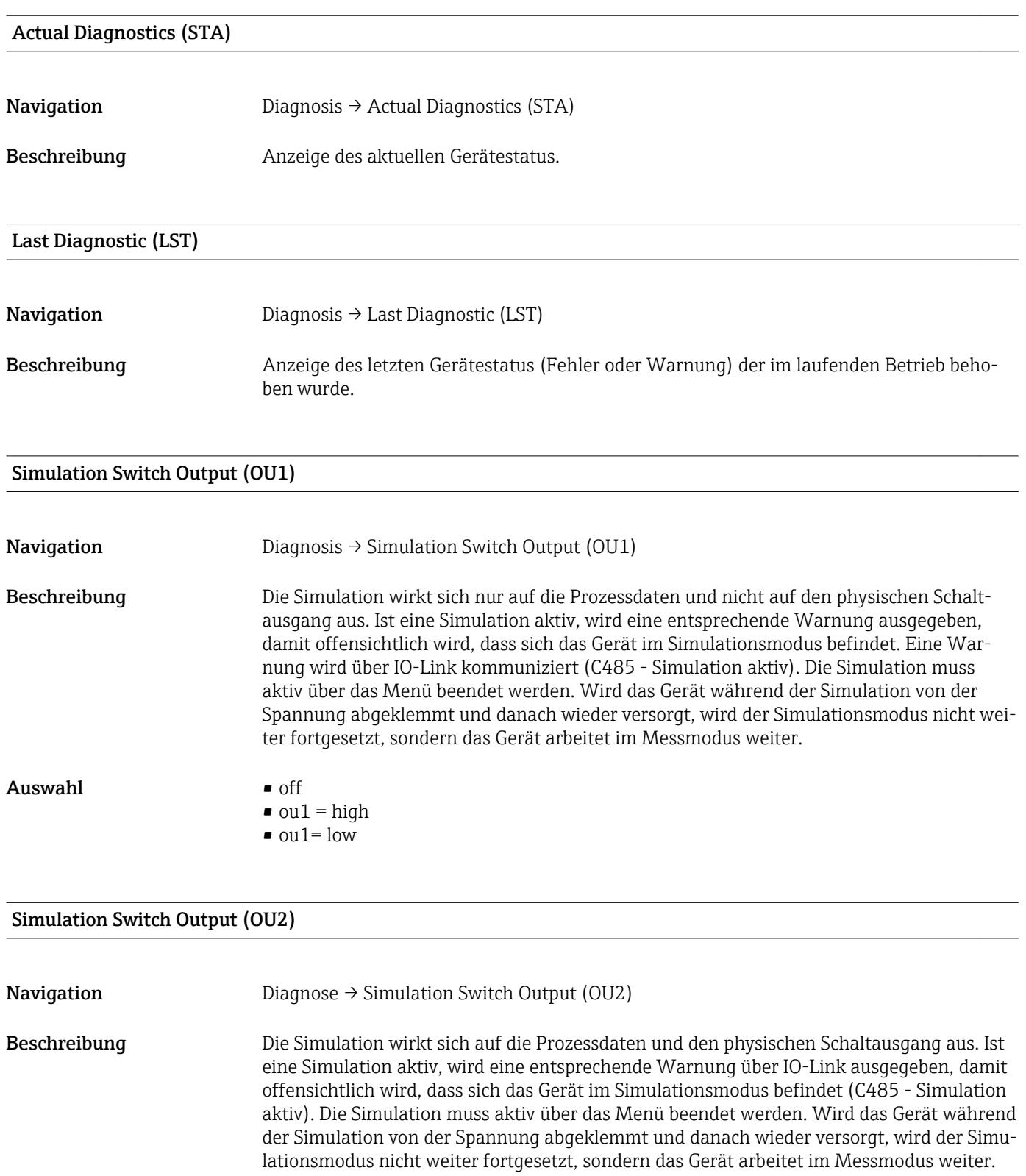

#### Auswahl • off

- 
- $\bullet$  ou2 = high
- $\bullet$  ou2 = low

#### <span id="page-30-0"></span>Device search

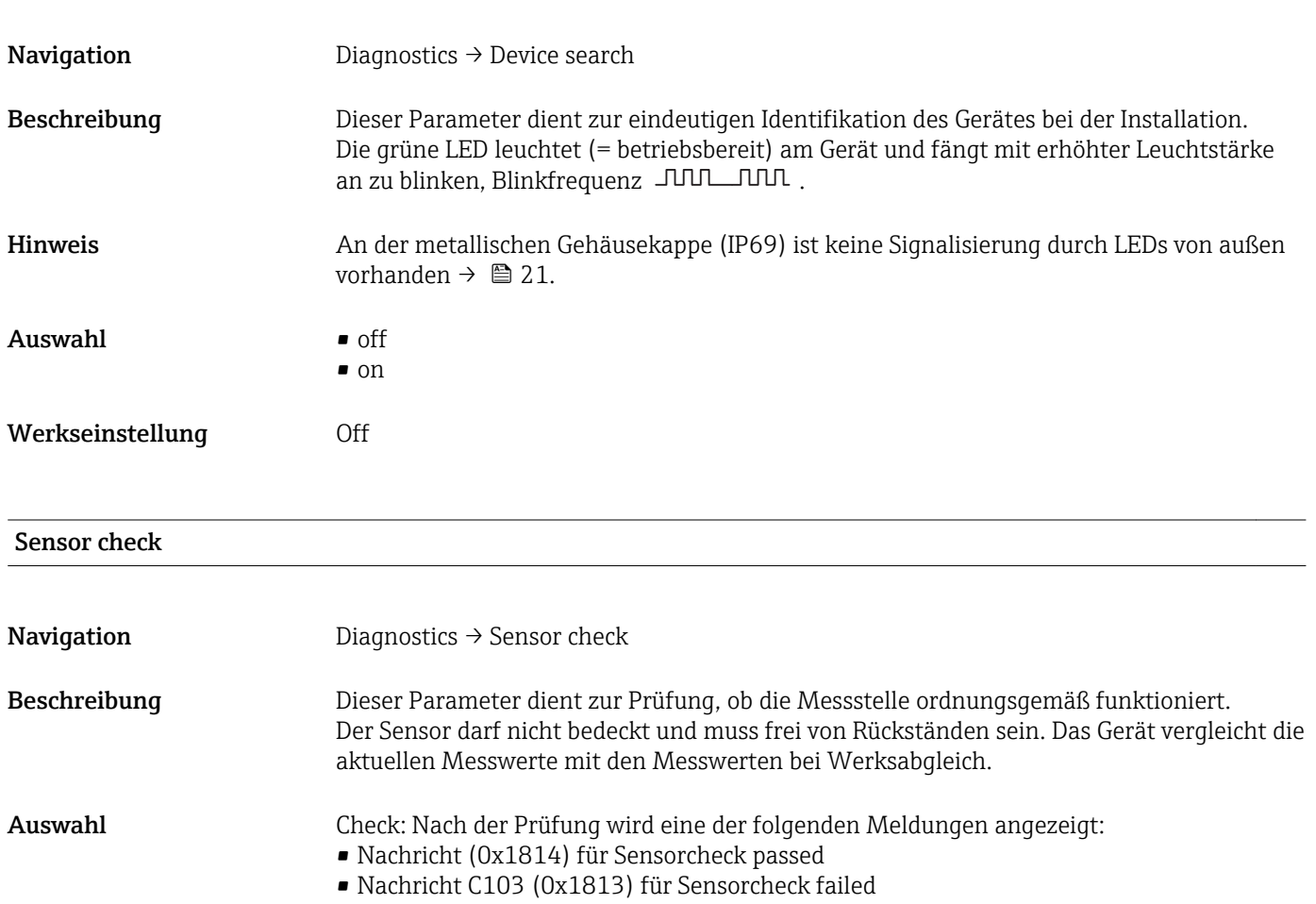

### 14.3 Parameter

### 14.3.1 Application

<span id="page-31-0"></span>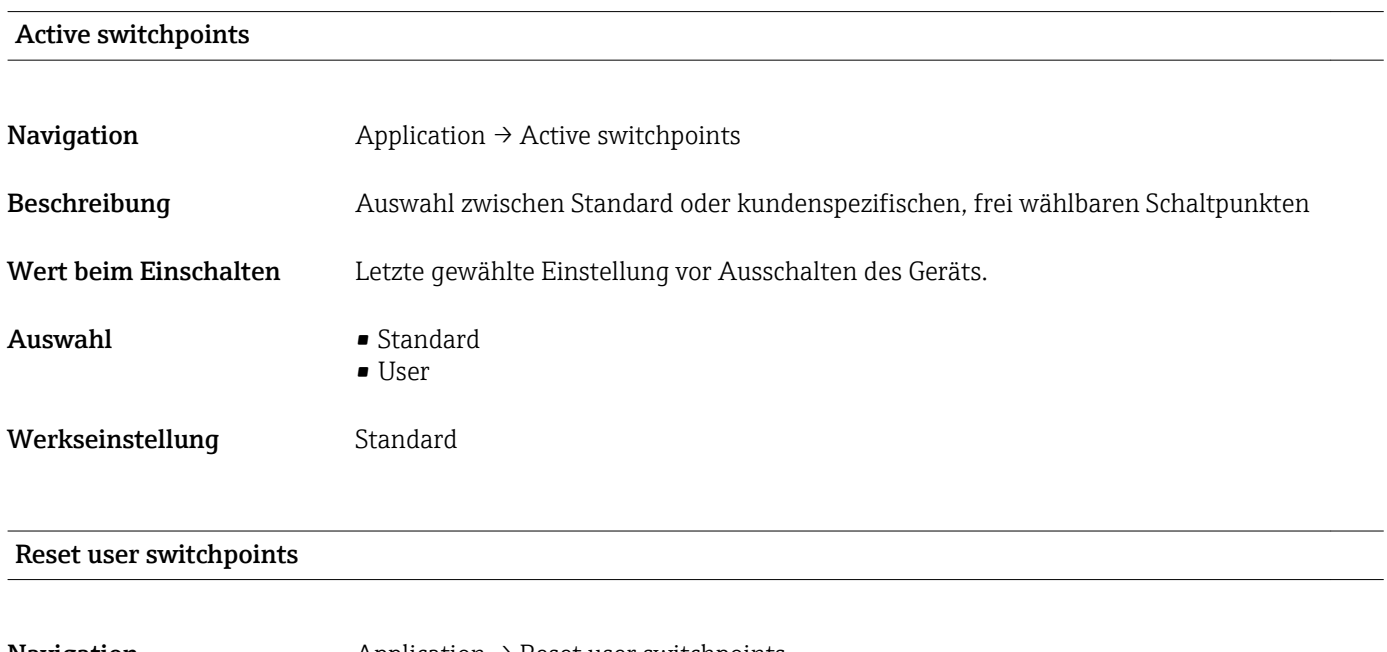

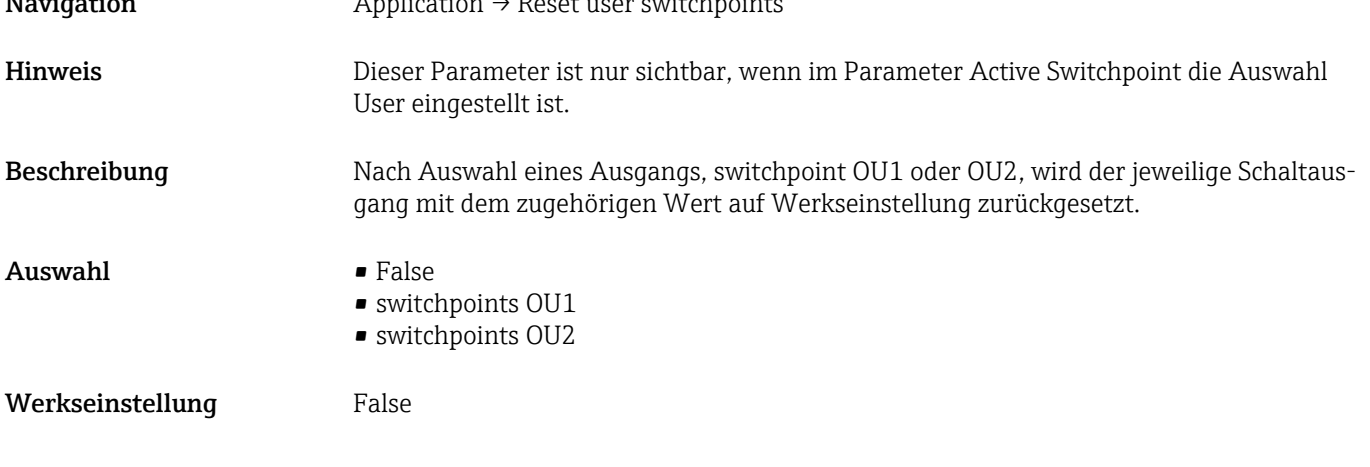

### Calibrate coverage, Output 1/2 (OU1/OU2)

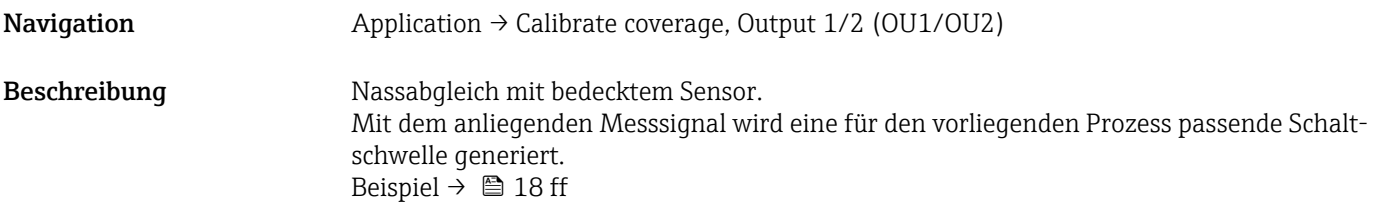

#### <span id="page-32-0"></span>Switch point value (Coverage), Output 1/2 (SP1/SP2) Switchback point value (Coverage), Output 1/2 (rP1/rP2)

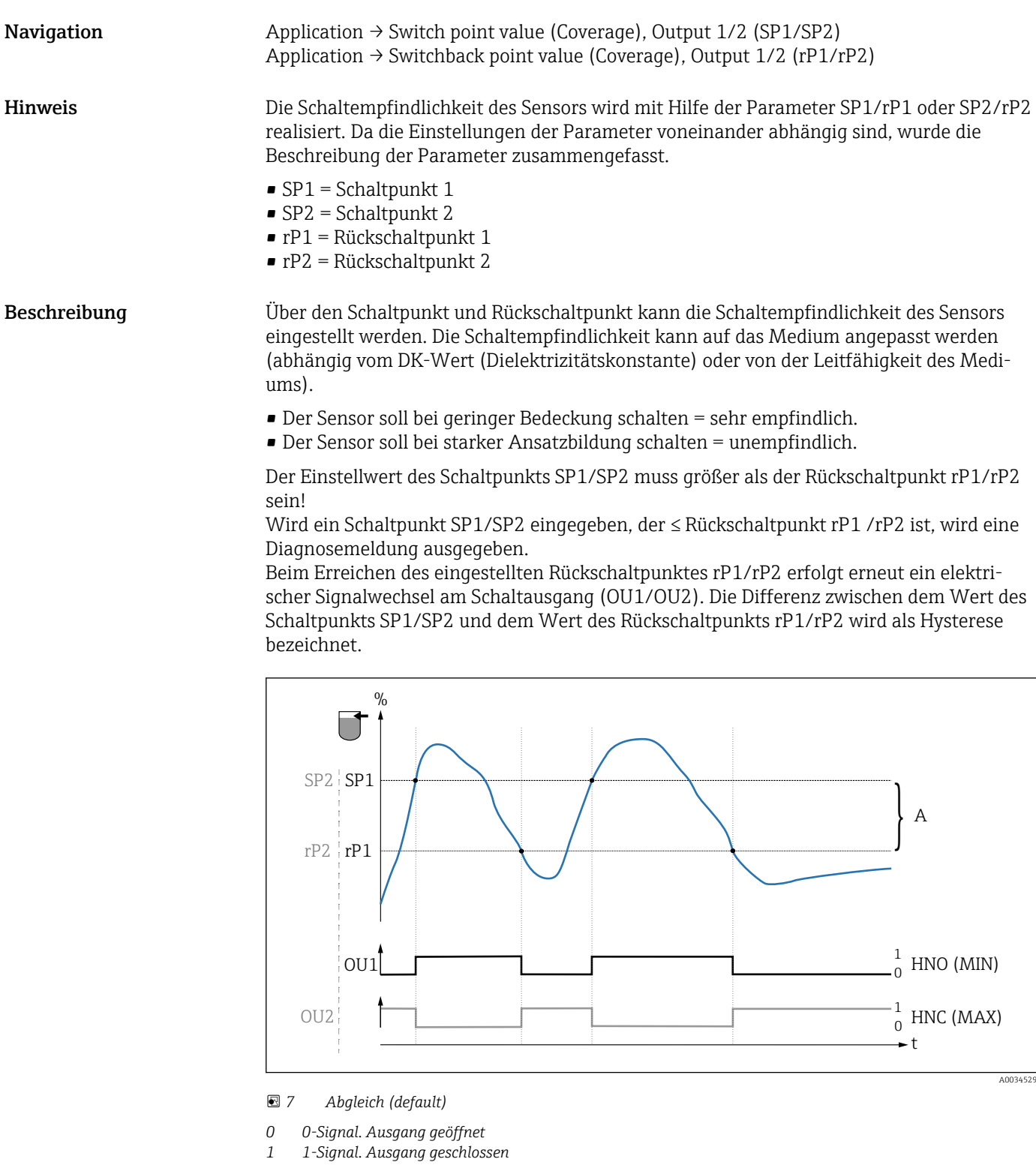

- *A Hysterese (Differenz zwischen dem Wert des Schaltpunktes SP1/SP2 und dem Wert des Rückschaltpunktes rP1/rP2)*
- *% Bedeckung des Sensors (Coverage)*

*HNO Schließer (MIN)*

*HNC Öffner (MAX)*

- *SP1 Schaltpunkt 1 / SP2: Schaltpunkt 2*
- *rP1 Rückschaltpunkt 1 / rP2: Rückschaltpunkt 2*

| Medium  | Bedeckung des Sensors (Coverage in %) | Empfindlichkeit (SP/rP) |
|---------|---------------------------------------|-------------------------|
| Wasser  | 100                                   | 70/65                   |
| Ethanol | 80                                    | 55/50                   |
| Öl      | 20                                    | 15/10                   |
| Honig   | 60                                    | 55/50                   |

<span id="page-33-0"></span>*Beispiele für Einstellwerte in den Parametern*

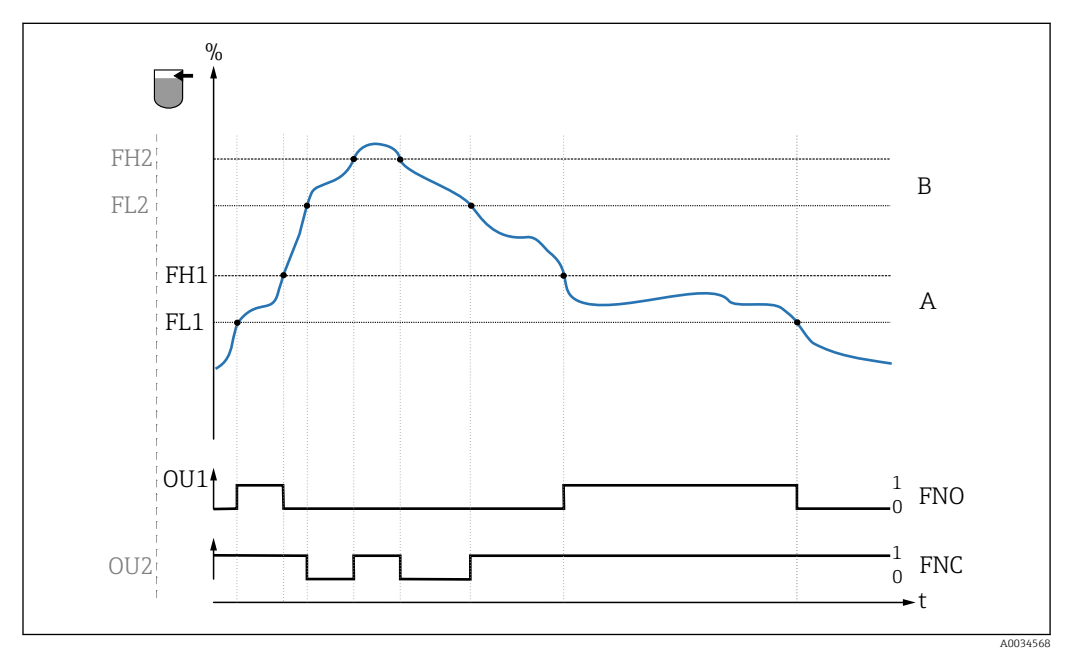

#### *8 Mediumserkennung/Prozessfenster*

- 
- *0 0-Signal. Ausgang geöffnet 1 1-Signal. Ausgang geschlossen*
- 
- *% Bedeckung des Sensors (Coverage) A Medium 1, Prozessfenster 1*
- *B Medium 2, Prozessfenster 2*
- *FNO Schließer*
- *FNC Öffner 1*
- *FH1 / FH2 Oberer Wert Prozessfenster*
- *FL1 / FL2 Unterer Wert Prozessfenster*

Hinweis Die jeweiligen Punkte für die Schaltverzögerung können so angepasst werden, dass ein zu schnelles Hin- und Herschalten an den Schaltgrenzen unterdrückt wird.

Wert beim Einschalten Letzter gewählte Wert vor dem Ausschalten.

Auswahl Keine Auswahl. Werte sind frei editierbar.

Eingabebereich 0 … 200

Werkseinstellung 77,5 % Schaltpunkt (Bedeckung des Sensors), Output 1 (SP1) 73 % Rückschaltpunkt (Bedeckung des Sensors), Output 1 (rP1)

Switching delay time, Output 1/2 (dS1/dS2) Switchback delay time, Output 1/2 (dR1/dS2)

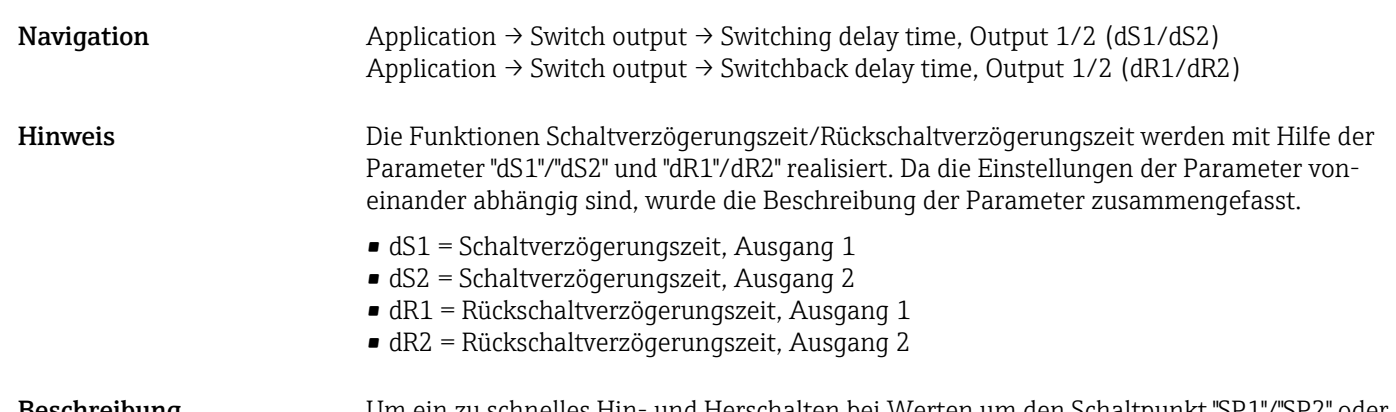

Beschreibung Um ein zu schnelles Hin- und Herschalten bei Werten um den Schaltpunkt "SP1"/"SP2" oder Rückschaltpunkt "rP1"/"rP2" zu verhindern, kann eine Verzögerung der jeweiligen Punkte in einem Bereich von 0,3 … 600 Sekunden mit einer Auflösung von 1 Nachkommastelle eingestellt werden.

> Verlässt der Messwert den Schaltbereich während der Verzögerungszeit, dann startet die Verzögerungszeit erneut.

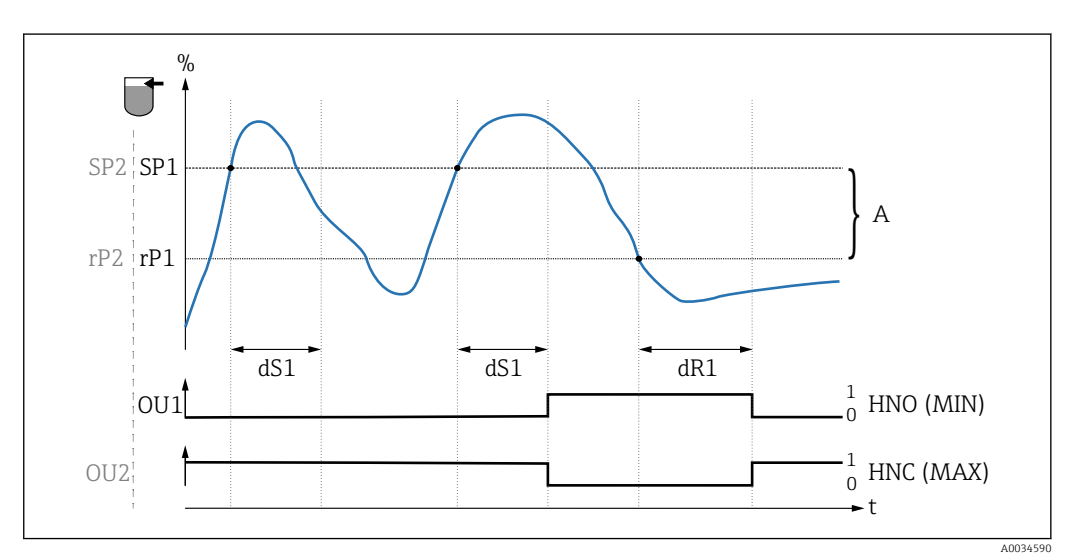

- *0 0-Signal, Ausgang im Ruhezustand geöffnet*
- *1 1-Signal, Ausgang im Ruhezustand geschlossen*

*A Hysterese (Differenz zwischen dem Wert des Schaltpunktes "SP1" und dem Wert des Rückschaltpunktes "rP1") HNO Schließer (MIN)*

- *HNC Öffner (MAX)*
- *% Bedeckung des Sensors (Coverage)*
- *SP1 Schaltpunkt 1 / SP2 Schaltpunkt 2*
- *rP1 Rückschaltpunkt 1 / rP2 Rückschaltpunkt 2*
- *dS1 Eingestellte Zeit, für die der jeweilige Schaltpunkt ununterbrochen erreicht sein muss, bis ein elektrischer Signalwechsel erfolgt*
- *dR1 Eingestellte Zeit, für die der jeweilige Rückschaltpunkt ununterbrochen erreicht sein muss, bis ein elektrischer Signalwechsel erfolgt*

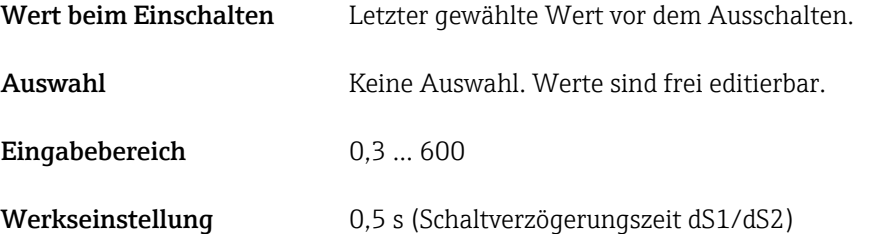

1,0 s (Rückschaltverzögerungszeit dR1/dR2)

#### <span id="page-35-0"></span>Output 1/2 (OU1/OU2)

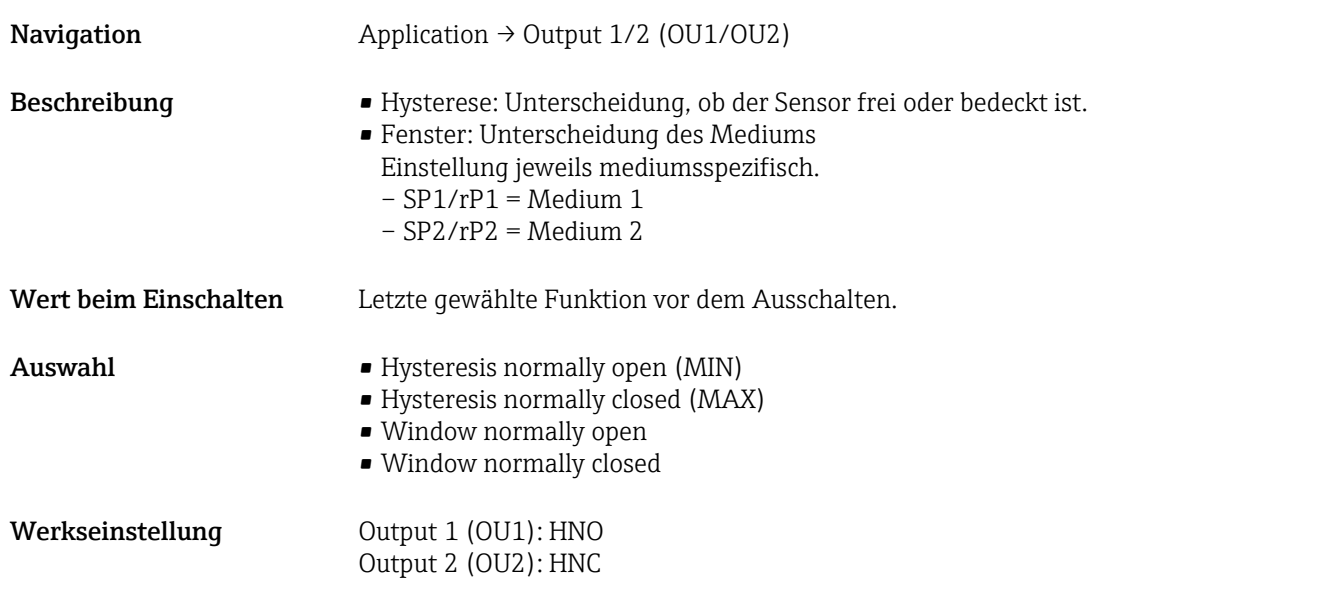

14.3.2 System

#### Operating hours

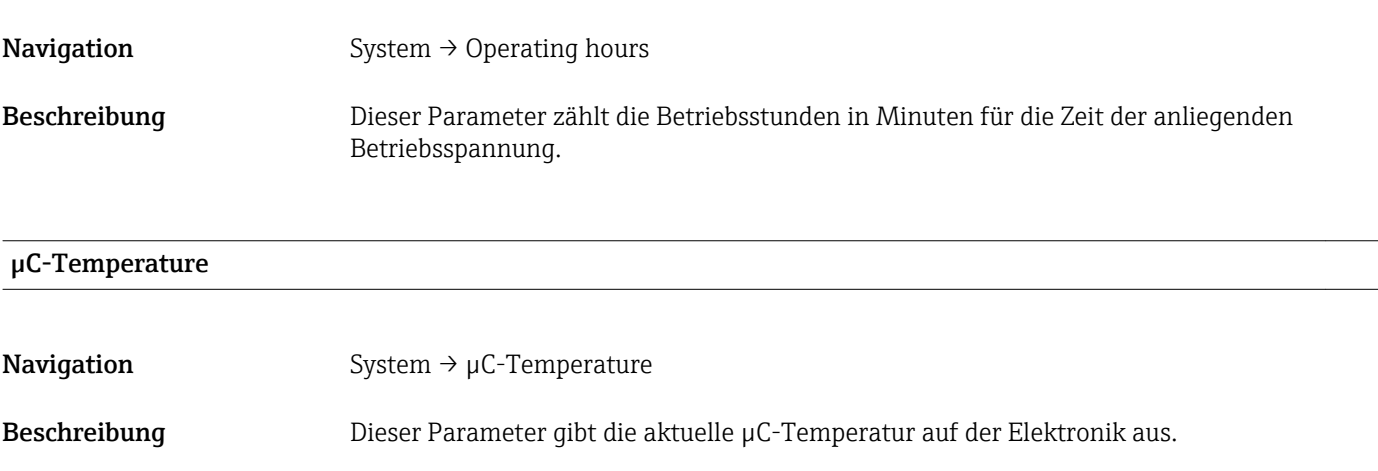

#### Unit changeover (UNI) - µC-Temperature

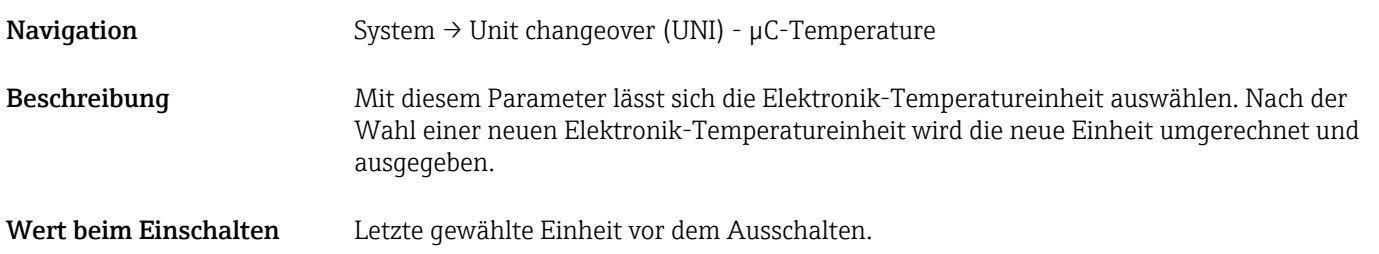

<span id="page-36-0"></span>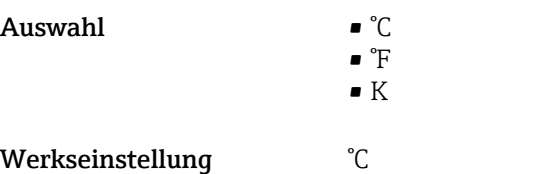

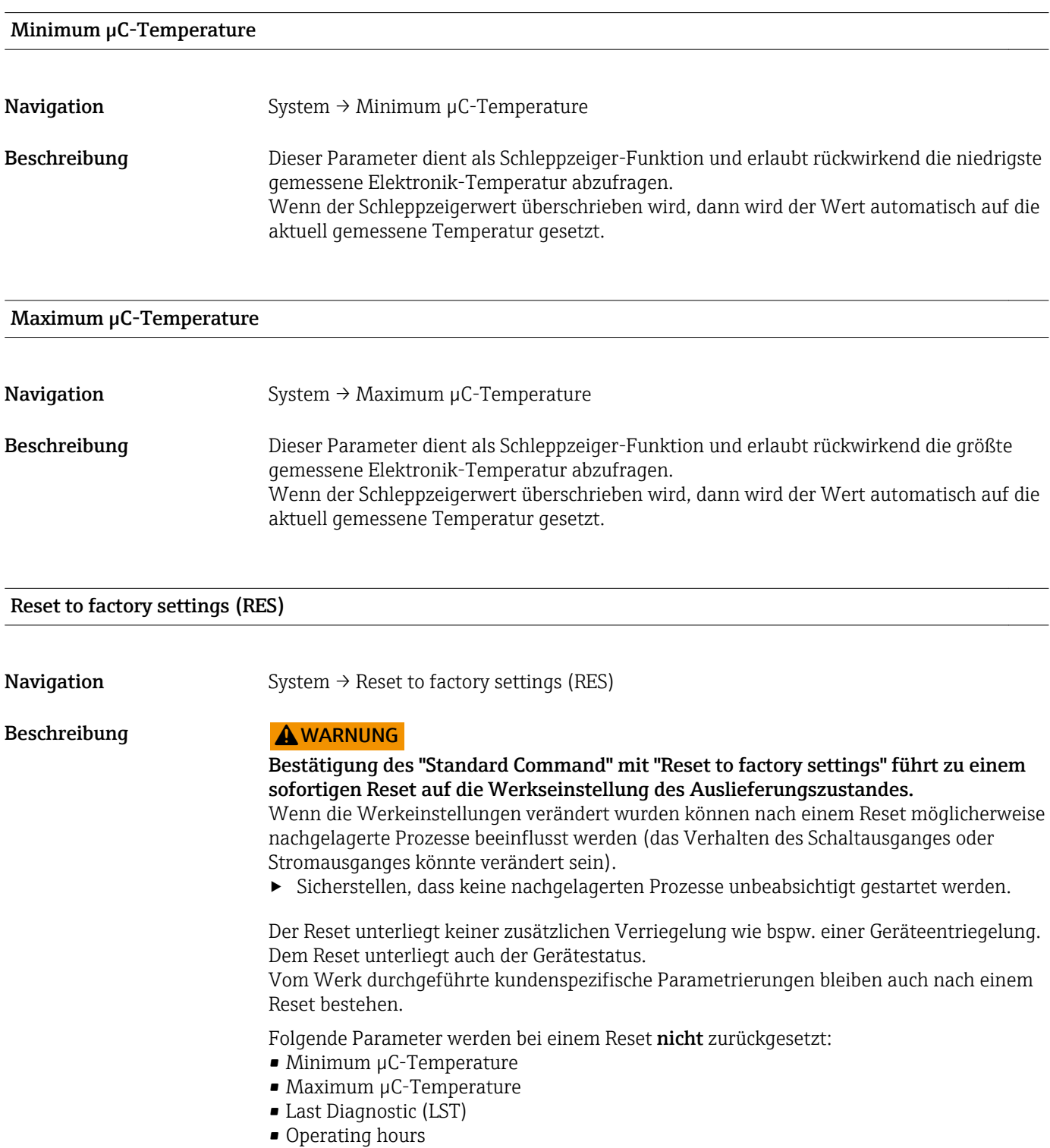

Hinweis Der letzte Fehler wird bei einem Reset nicht zurückgesetzt.

#### <span id="page-37-0"></span>Device Access Locks.Data Storage Lock

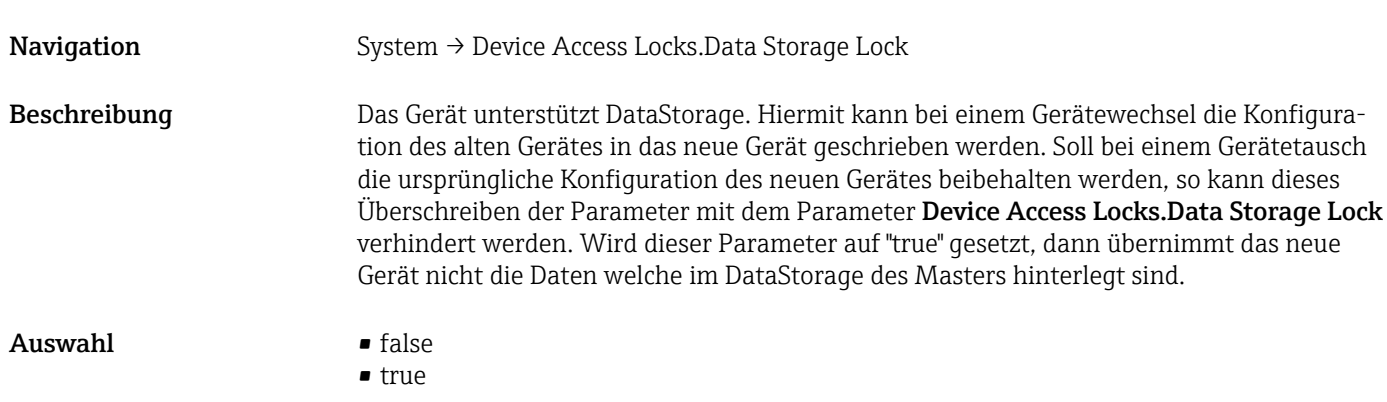

#### 14.4 Observation

Die Prozessdaten →  $\triangleq$  15 werden azyklisch übertragen.

## 15 Zubehör

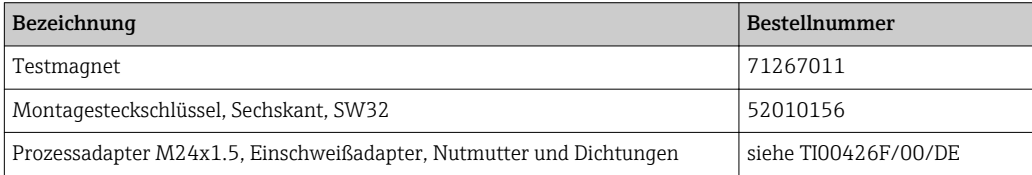

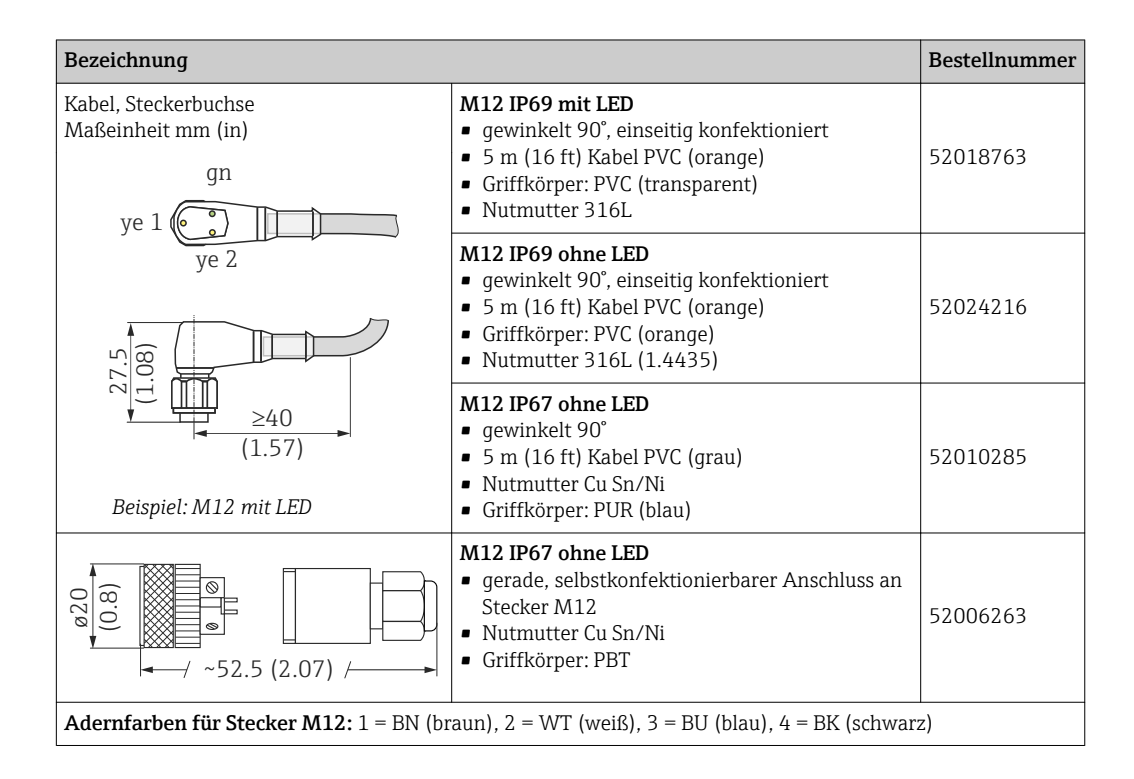

Detaillierte Informationen zum Zubehör finden Sie in der Technischen Dokumentation TI01202F/00/DE.

## <span id="page-38-0"></span>Stichwortverzeichnis

#### Symbol<sup>6</sup>

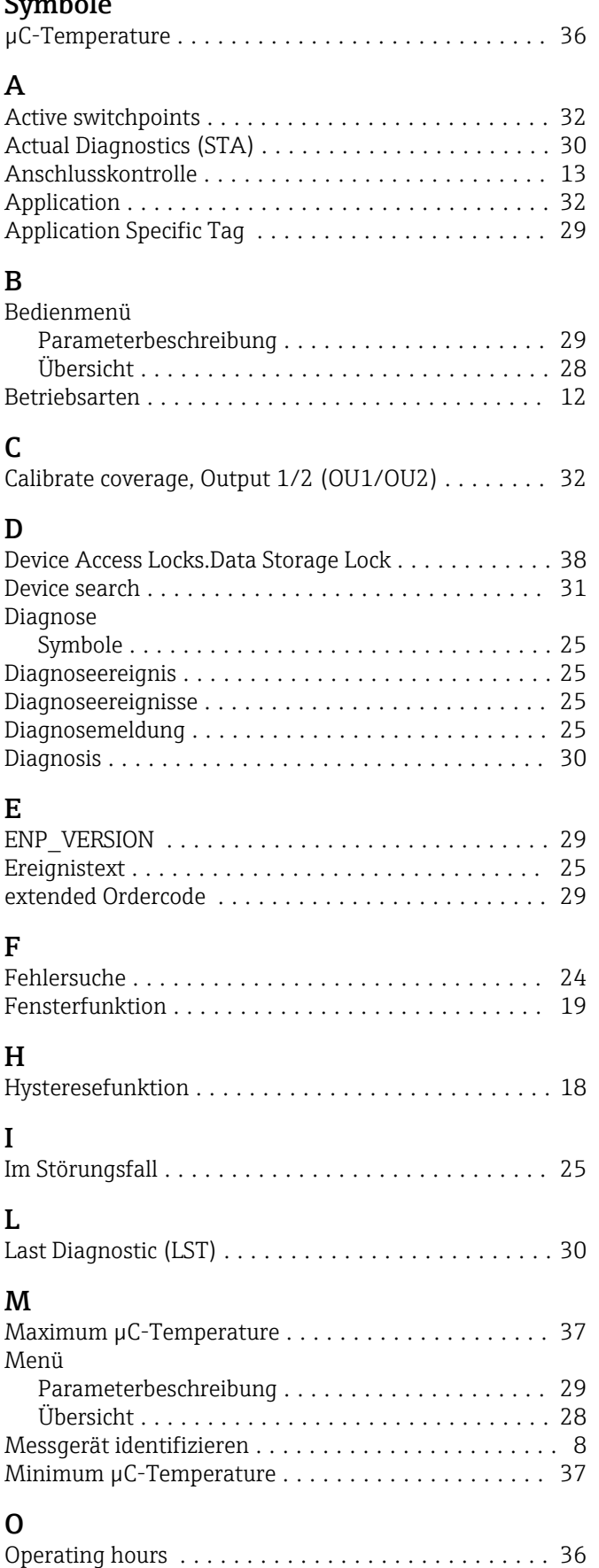

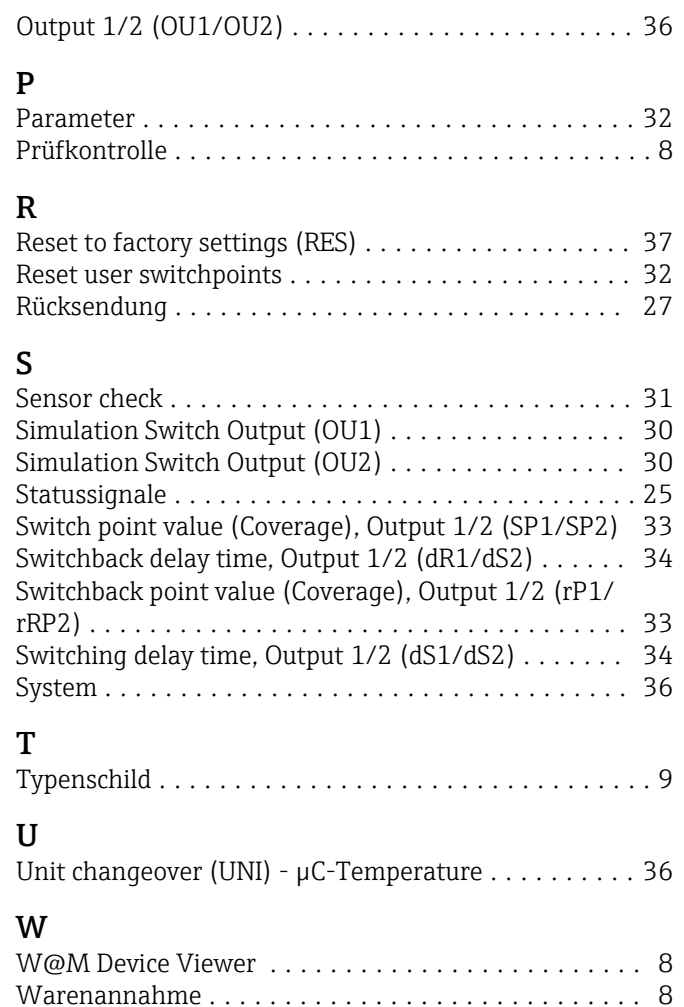

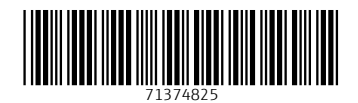

www.addresses.endress.com

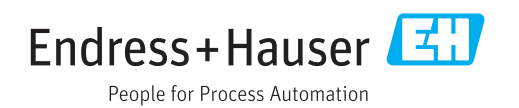